**Ανώτατο Εκπαιδευτικό Ίδρυµα Κρήτης Σχολή Τεχνολογικών Εφαρµογών Τµήµα Εφαρµοσµένης Πληροφορικής και Πολυµέσων**

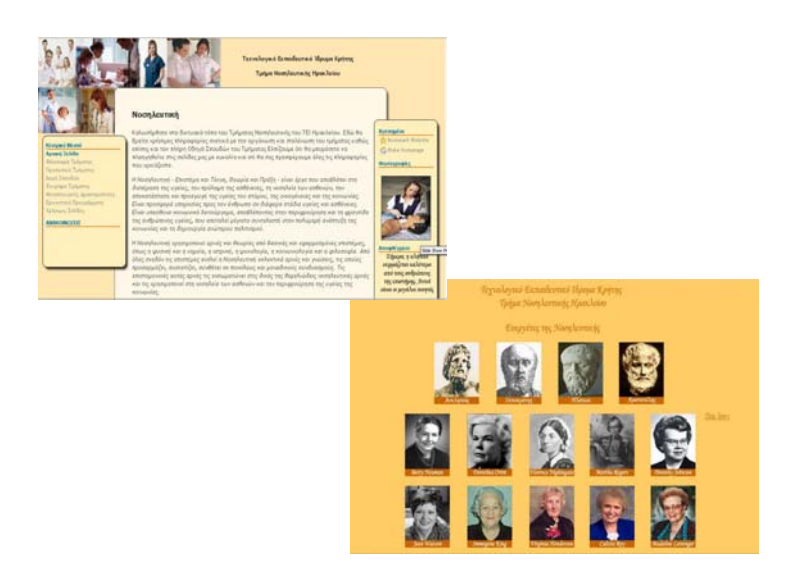

# **Πτυχιακή Εργασία**

# **Θέµα: Ανάπτυξη ∆υναµικής ∆ιαδικτυακής Εφαρµογής για το Τµήµα Νοσηλευτικής της Σχολής Επαγγελµάτων Υγείας και Πρόνοιας (ΣΕΥΠ) του ΤΕΙ Κρήτης**

Εισηγητής : Παπαδουράκης Γεώργιος Σπουδάστρια : Βαλυράκη Χρυσούλα Α.Μ:431

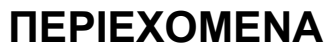

<span id="page-1-0"></span>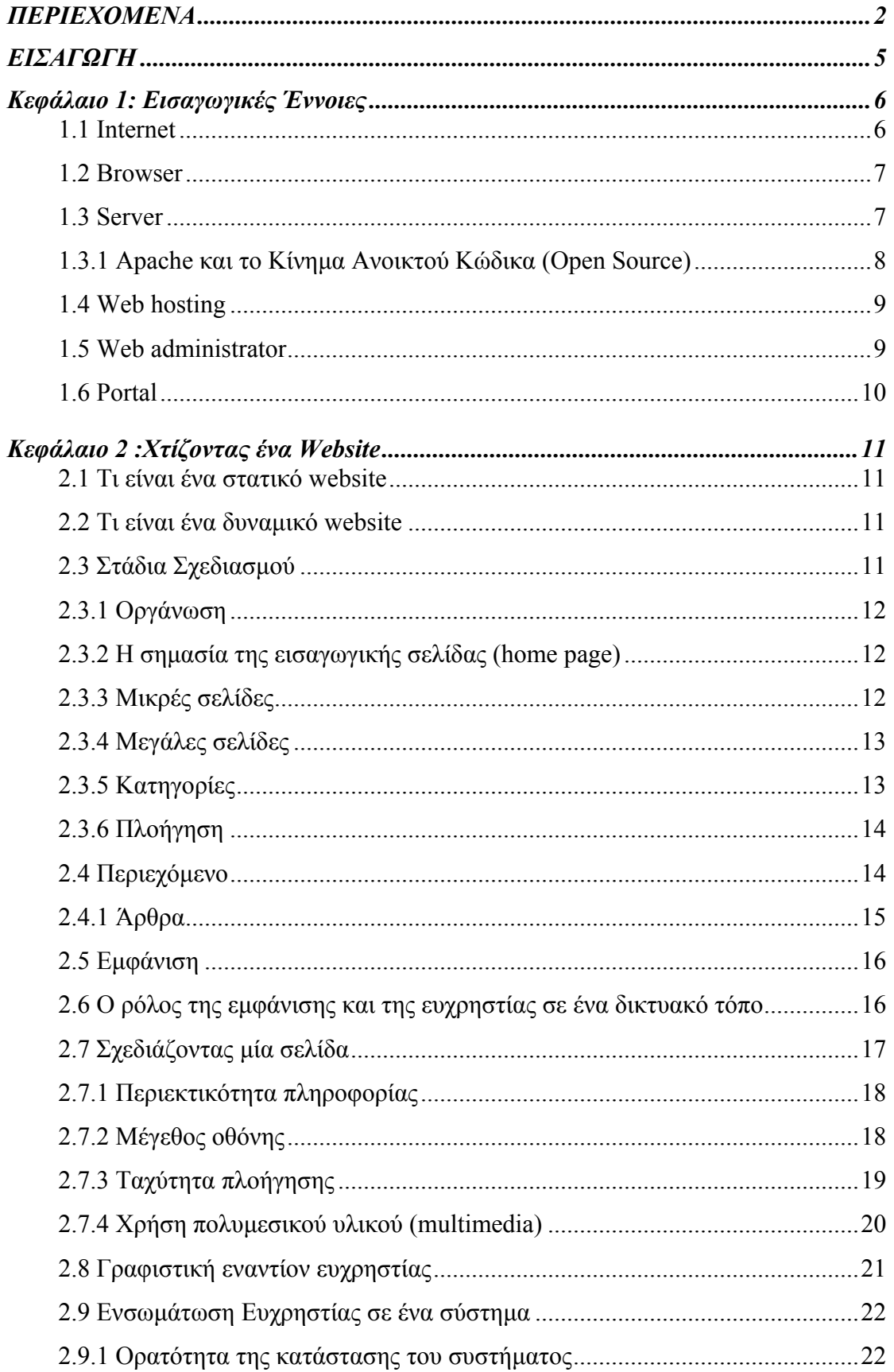

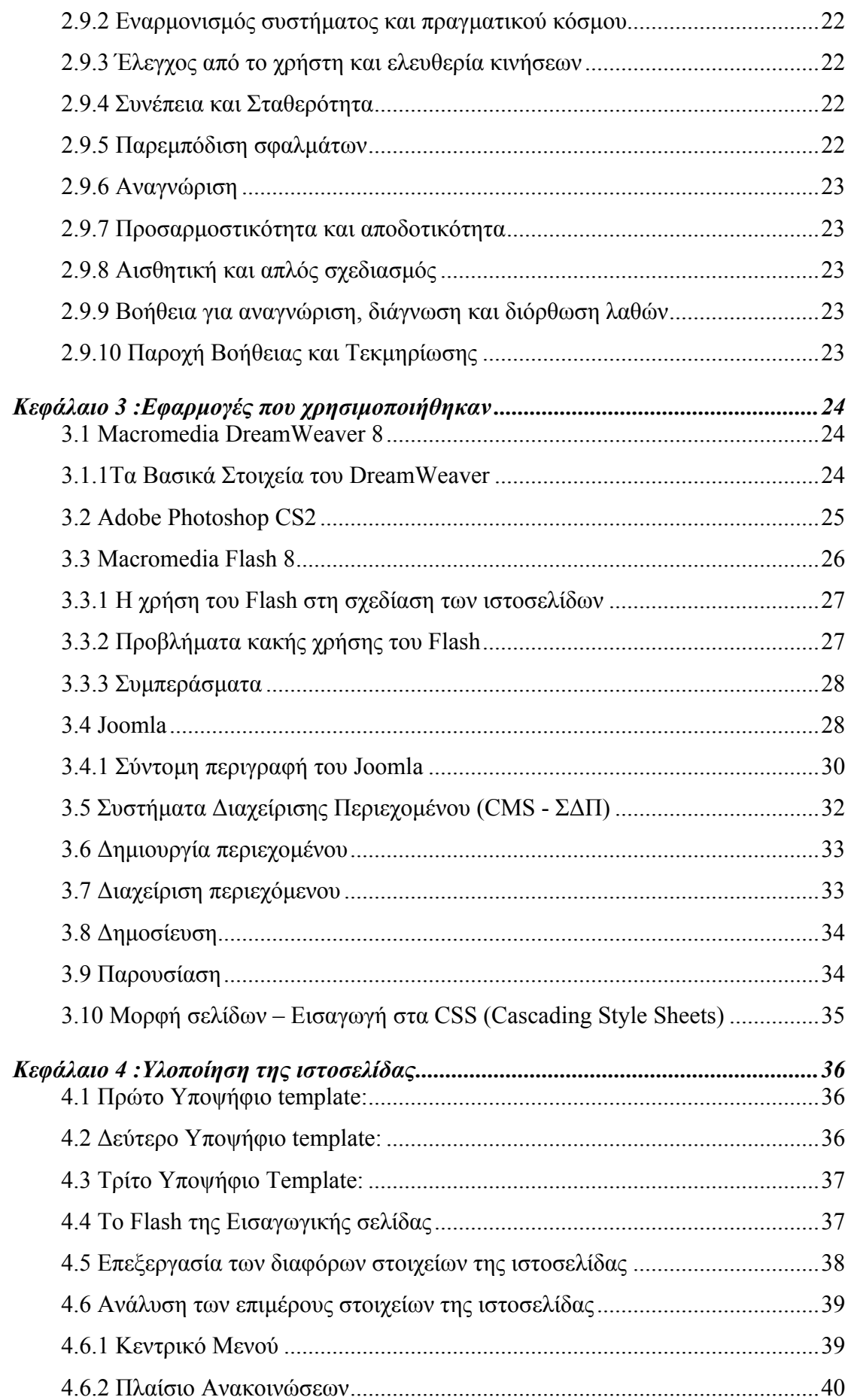

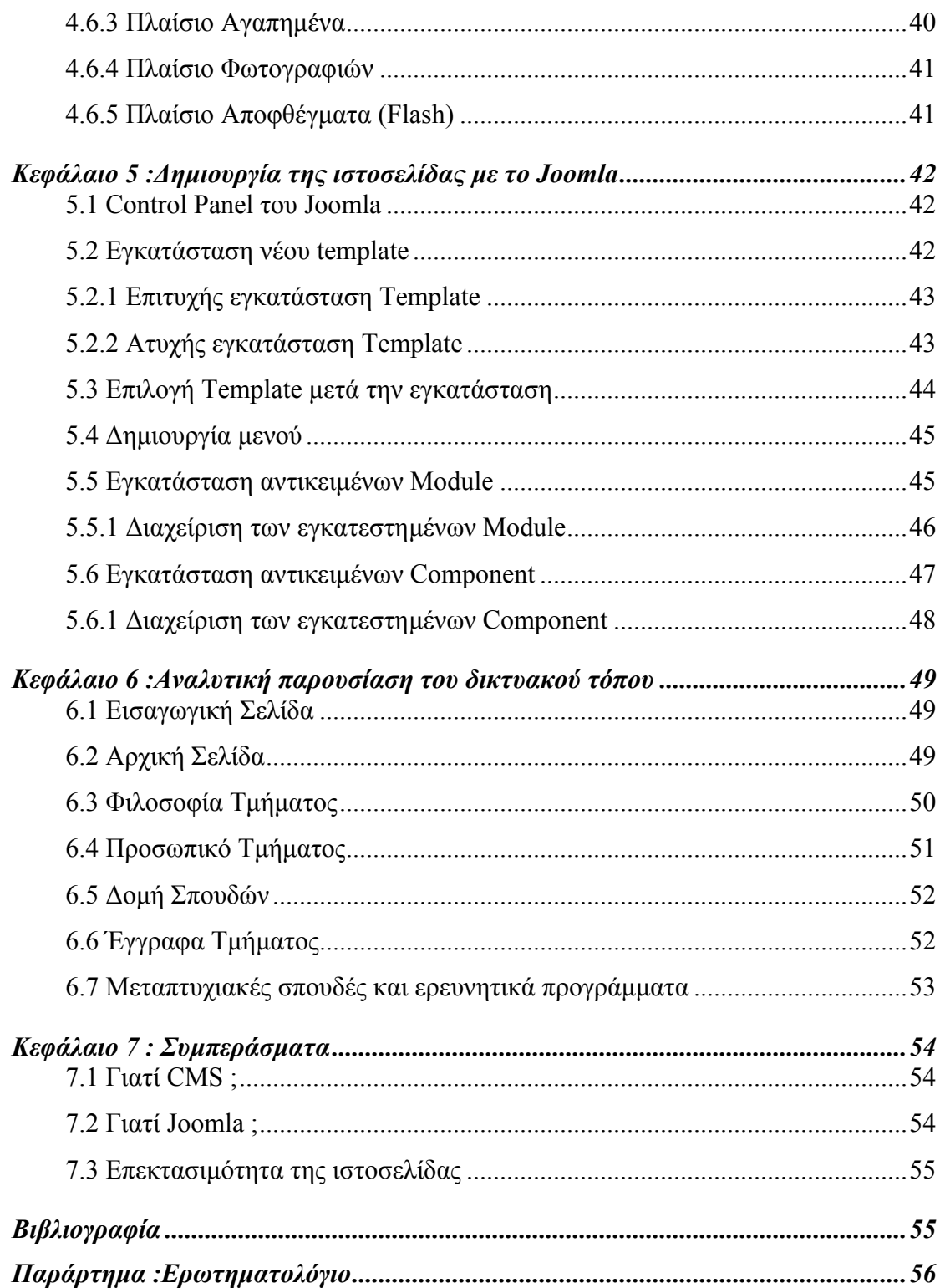

# **ΕΙΣΑΓΩΓΗ**

<span id="page-4-0"></span>Στην εποχή µας που δίκαια έχει χαρακτηριστεί ως «κοινωνία της πληροφορίας», η χρήση των ηλεκτρονικών υπολογιστών έχει γίνει ένα κοµµάτι της καθηµερινότητας µας. Όλο και περισσότερο χρησιµοποιούµε τους υπολογιστές, στην εργασία µας, στην διασκέδαση, στην επιµόρφωση, την ενηµέρωση και αλλού. Η σύνδεση τους στον παγκόσµιο ιστό (internet) έχει κάνει τον πλανήτη µας µία µεγάλη γειτονιά, όπου ο κάθε χρήστης µπορεί να βρει οτιδήποτε από οπουδήποτε εύκολα και απλά! Αυτό γεννά την ανάγκη για την προώθηση των διαφόρων υπηρεσιών και προϊόντων. Έτσι λοιπόν το Τµήµα της Νοσηλευτικής Ηρακλείου θα λάβει µέρος στην κοινωνία της πληροφορίας για την επιµόρφωση και την πληροφόρηση των ενδιαφεροµένων µέσω του ανανεωµένου, δυναµικού και πλήρως ενηµερωτικού δικτυακού τόπου.

## **ΚΕΦΑΛΑΙΟ 1: ΕΙΣΑΓΩΓΙΚΕΣ ΈΝΝΟΙΕΣ**

#### <span id="page-5-0"></span>**1.1 Internet**

Το Internet είναι το µεγαλύτερο "συλλογικό" δίκτυο υπολογιστών και διασυνδεδεµένων δικτύων (LANs και WANs) στον πλανήτη µας. Για να είµαστε ακριβείς θα πρέπει να ονοµάσουµε το Internet ∆ιαδίκτυο, ένα δίκτυο δηλαδή από άλλα δίκτυα. Έτσι, κάθε χρήστης οποιουδήποτε υπολογιστή οποιουδήποτε συνδεδεµένου δικτύου µπορεί να επικοινωνήσει και να µοιραστεί πληροφορίες, γνώσεις και πηγές µε οποιονδήποτε άλλο χρήστη υπολογιστή σ' ένα από τα άλλα συνδεδεµένα δίκτυα.

Το Internet αποτελεί το πιο εντυπωσιακό και ζωντανό παράδειγµα διαδικτύου, διασυνδέοντας εκατοµµύρια χρήστες σε περισσότερες από 60 χώρες, σε κάθε ήπειρο του πλανήτη µας, περιλαµβάνοντας, καθηγητές, φοιτητές, ερευνητές, συγγραφείς, βιβλιοθηκάριους, οικονοµολόγους, εταιρίες κάθε λογής, επιχειρηµατίες, επιστήµονες, τεχνικούς, αναγνώστες ειδικών εντύπων, προγραµµατιστές, δικηγόρους, πολιτικούς και πολλούς άλλους. Πού και πώς όμως συνδέονται τα εκατομμύρια χρήστες στο Internet. H διεθνοποίηση και λειτουργία του ∆ικτύου βασίζεται στη διασύνδεση κόµβων (host υπολογιστών) που βρίσκονται διασκορπισµένοι σε κάθε χώρα, σχεδόν, του κόσµου. Σε κάθε κόµβο από αυτούς, και ανάλογα µε τη γεωγραφική του θέση, συνδέονται, συνήθως µέσω των τοπικών τηλεφωνικών δικτύων οι ενδιαφερόµενοι χρήστες. H αρχή για το ταξίδι στον απέραντο κόσµο της παγκόσµιας πληροφορίας και γνώσης είναι η απόκτηση ενός λογαριασµού, ενός κωδικού δηλαδή χρήσης του δικτύου, που είναι ξεχωριστός για καθένα που επιθυµεί να συνδεθεί στο Internet, αντιπροσωπεύοντας τον.

Μέχρι πριν από λίγα χρόνια το προνόμιο και το μονοπώλιο των internet accounts ανήκε κυρίως σε Πανεπιστήµια, Πολυτεχνεία και γενικότερα εκπαιδευτικά ή ιδρύµατα έρευνας και τεχνολογίας, καθώς στα πρώτα του στάδια το Internet δηµιουργήθηκε για τους "κύκλους" αυτούς. H ραγδαία όµως εξάπλωση και η τεράστια ζήτηση των υπηρεσιών του Internet δηµιούργησε τις "δυνάµεις" που διεύρυναν σιγά σιγά τα όρια και την πολιτική λειτουργίας του. Έτσι, σήµερα, η απόκτηση account και δικαιώµατος χρήσης του Internet προσφέρεται και από <span id="page-6-0"></span>ιδιωτικές εταιρίες παροχής υπηρεσιών on line και επίσηµης πρόσβασης στο ∆ίκτυο. H δυνατότητα αυτή, μαζί με τον απέραντο κόσμο του, κάνουν το Internet το πιο εντυπωσιακό παράδειγµα της επανάστασης των δικτύων και επικοινωνιών µεταξύ χρηστών από όλο τον κόσµο εν έτη 1994.

To WWW (World Wide Web), γνωστό και ως W3 ή Web, είναι ένα project που φιλοδοξεί να προσφέρει ένα standard interface για τη διαχείριση του τεράστιου όγκου πληροφοριών στο Internet

#### **1.2 Browser**

Ειδικό πρόγραµµα για να µπορούµε να βλέπουµε ιστοσελίδες, δηλ. αρχεία που είναι γραµµένα µε την ειδική γλώσσα σήµανσης HTML. Στα ελληνικά αποδίδεται σαν φυλλοµετρητής ή πρόγραµµα ανάγνωσης ιστοσελίδων ή και πρόγραµµα περιήγησης στο Internet και οι πιο γνωστοί browsers είναι ο Internet Explorer της Microsoft, ο Navigator της Netscape και ο Opera της Opera Software ASA. Για την ιστορία, ο πρώτος browser που εµφανίσθηκε στις αρχές της δεκαετίας του '90 ήταν ο NCSA Mosaic, ο οποίος κατόρθωσε με το γραφικό του περιβάλλον να προσέλκυση τους μη µυηµένους χρήστες στον κόσµο του Internet.

#### **1.3 Server**

Αποδίδεται στα ελληνικά µε τον όρο διακοµιστής ή και εξυπηρετητής (ενώ είναι γνωστός και σαν host) και ενώ αρχικά σήµαινε το ειδικό λογισµικό (πρόγραµµα) που εγκαθίσταται σ' έναν υπολογιστή µε σκοπό να εξυπηρετήσει άλλους υπολογιστές (σταθµούς εργασίας), η χρήση του επεκτάθηκε και σηµαίνει ολόκληρο τον υπολογιστή (υλικό και λογισµικό) που τρέχει όλα τα προγράµµατα για την εξυπηρέτηση των υπολογιστών ενός τοπικού δικτύου, όπως για παράδειγµα η περιήγηση στο Internet αφού πρώτα συνδεθεί ο server, αλλά και στον οποίο είναι συνδεδεµένα πολλά περιφερειακά, όπως εκτυπωτές, plotters, scanners, tape streamers, CD Writers κ.ά., για την εξυπηρέτηση όλων των χρηστών του δικτύου. Ο server ενός τοπικού δικτύου θα πρέπει κανονικά να βρίσκεται συνέχεια σε λειτουργία και να µην έχει εγκατεστηµένα προγράµµατα ευρείας χρήσης, όπως είναι το Office. Ένας τέτοιος server αποκαλείται dedicated, δηλ. αφοσιωµένος στην εργασία του, σ' αντίθεση µ' <span id="page-7-0"></span>έναν server όπου µπορούµε να εκτελέσουµε και όλα τα προγράµµατα που εκτελούνται στους σταθµούς εργασίας και ο οποίος αποκαλείται non-dedicated (µη αφοσιωµένος). Σ' έναν ISP (Παροχέας Υπηρεσιών Internet) θα πρέπει να υπάρχει ένας Web server για την φιλοξενία των ιστοσελίδων των συνδροµητών του ISP, ένας email server για την φιλοξενία των μηνυμάτων ηλεκτρονικού ταχυδρομείου των συνδροµητών του ISP, ένας news server, ένας DNS server για να µπορούν να βρίσκουν οι φυλλοµετρητές τις IP διευθύνσεις των URLs κ.ά. Μπορούµε να κάνουµε και τον δικό µας υπολογιστή να λειτουργεί σαν server αν εγκαταστήσουµε ένα σχετικό πρόγραµµα, όπως είναι το Apache για παράδειγµα. Στην περίπτωση αυτή µπορούµε να γράψουµε κάποιο πρόγραµµα, σε γλώσσα PHP για παράδειγµα, και να πάρουµε το αποτέλεσµα, τον παραγόµενο κώδικα σε HTML δηλαδή, στον ίδιο τον υπολογιστή µας. Τα προγράµµατα που είναι εγκατεστηµένα και εκτελούνται στον server και αποστέλλουν τον παραγόµενο κώδικα HTML στους φυλλοµετρητές των χρηστών αποκαλούνται server-side και η συγγραφή τέτοιων προγραµµάτων serverside scripting.

#### **1.3.1 Apache και το Κίνηµα Ανοικτού Κώδικα (Open Source)**

Ο Apache είναι ο πιο διάσηµος διακοµιστής που χρησιµοποιείται στο web. Είναι διαθέσιµος για µια ποικιλία διαφορετικών λειτουργικών συστηµάτων, µε το UNIX να είναι το πιο διάσηµο. Ο Apache είναι σηµαντικός για δύο λόγους: πρώτον, διατίθεται δωρεάν και δεύτερον, ο πηγαίος κώδικας του είναι ελεύθερα διαθέσιµος. Ο Apache αποτελεί σηµαντικό µέρος ενός κινήµατος γνωστού ως Κίνηµα Ανοικτού Κώδικα. Η φιλοσοφία πίσω από αυτό είναι ότι το λογισµικό έχει γίνει τόσο "µπαρόκ" και περίπλοκο που καµία εταιρεία δεν µπορεί να έχει πλήρη γνώση όλων των προβληµάτων και των λαθών που µπορεί να εµφανιστούν. Ο µόνος τρόπος µε τον οποίο µπορεί να γίνει αυτό είναι µέσω της διάθεσης σε µια µεγάλη κοινότητα προγραµµατιστών του πηγαίου κώδικα και της άδειας σε αυτούς να αναζητήσουν και να διορθώσουν προβλήµατα σ' αυτόν. Μ' αυτόν τον τρόπο θα υπάρχει µία γρήγορη διάδοση διορθώσεων και βελτιώσεων των προγραµµάτων. Ο διακοµιστής Web, µαζί µε τα επιχειρηµατικά αντικείµενα µιας εφαρµογής, λειτουργεί ως το µεσαίο επίπεδο ενός συστήµατος τριών επιπέδων, µε τον browser να έχει την θέση του επιπέδου <span id="page-8-0"></span>παρουσίασης και τον διακοµιστή βάσης δεδοµένων να λειτουργεί ως το επίπεδο της βάσης δεδοµένων.

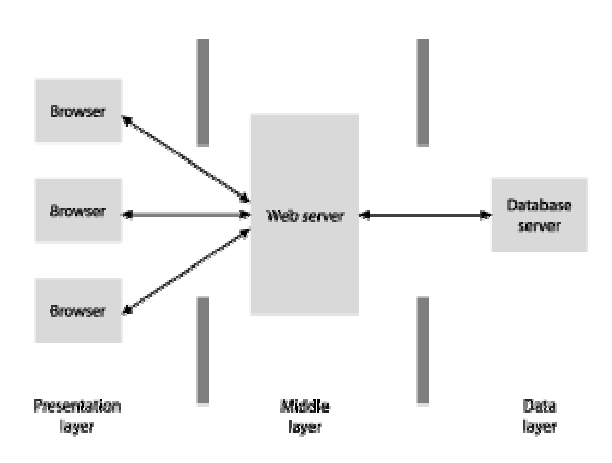

#### **1.4 Web hosting**

Έτσι αποκαλείται η φιλοξενία (αποθήκευση) των ιστοσελίδων µας σ' έναν Web server, ώστε αφού δοθεί και το κατάλληλο DNS από τον ειδικό φορέα, να υπάρχει πρόσβαση στον δικτυακό µας τόπο από οποιονδήποτε συνδεθεί στο Internet. Συνήθως ο ISP στον οποίο έχουµε πληρώσει συνδροµή µάς παραχωρεί και κάποιον χώρο στον δικό του Web server για να αποθηκεύσουµε εκεί τις ιστοσελίδες µας. Στην περίπτωση αυτή δηµιουργείται ένα subdomain για το όνοµα της ιστοσελίδας µας που περιέχει σαν υποφάκελο το δικό µας username, όπως http://users.company.gr/petros/. Υπάρχει και η λύση της εξυπηρέτησης µέσω ειδικών εταιρειών που αναλαµβάνουν την δηµιουργία και την τακτική ενηµέρωση ολόκληρου του δικτυακού µας τόπου σε δικούς τους Web servers, ακόµα και την χορήγηση του domain name και των κωδικών DNS.

### **1.5 Web administrator**

Έτσι αποκαλείται το άτοµο που είναι υπεύθυνο για τη διαχείριση του συστήµατος ή του δικτύου σ' έναν δικτυακό τόπο και το οποίο διαθέτει όλα τα δικαιώµατα πρόσβασης και έχει τη γενικότερη ευθύνη για την καλή λειτουργία και επίβλεψη του δικτύου.

### <span id="page-9-0"></span>**1.6 Portal**

Αποδίδεται στα ελληνικά µε τον όρο πύλη και αναφέρεται σε δικτυακό τόπο (Web site) που περιέχει πρόσφατες ειδήσεις, πληροφορίες για τον καιρό, τιμές μετοχών, ωροσκόπια, συνεντεύξεις και πολλά άλλα. Ένα portal µπορεί να δίνει και τη δυνατότητα στους επισκέπτες του να έχουν δωρεάν e-mail, να µπορούν να κάνουν chat ή να συµµετέχουν σε forum συζητήσεων κ.ά. Μερικά portals δίνουν τη δυνατότητα στους χρήστες να έχουν τις προσωπικές τους ρυθµίσεις όσον αφορά τη διάταξη ή το περιεχόµενο του portal.

# <span id="page-10-0"></span>**ΚΕΦΑΛΑΙΟ 2 :ΧΤΙΖΟΝΤΑΣ ΕΝΑ WEBSITE**

### **2.1 Τι είναι ένα στατικό website**

Στατικό site είναι µια συλλογή ιστοσελίδων που περιέχουν αµετάβλητα κείµενα και εικόνες. Οι σελίδες αυτές έχουν την δυνατότητα να περιλαµβάνουν οποιοδήποτε είδος πληροφορίας (όπως στοιχεία επικοινωνίας, τιµές, προϊόντα /υπηρεσίες , κτλ) και η δηµιουργία τους δεν κοστίζει ακριβά. Από την άλλη όµως η τροποποίηση τους είναι µια χρονοβόρα, εξειδικευµένη(µπορεί να γίνει µόνο από έναν web developer) και υψηλή σε κόστος διαδικασία.

### **2.2 Τι είναι ένα δυναµικό website**

Mε τον όρο <<δυναμικό>> μπορούμε να καθρεπτίσουμε πολλές πτυχές ενός website. Μπορεί να αναφερόµαστε στον αυτόµατο τρόπο µε τον οποίο δηµιουργούνται οι web σελίδες. Ο δυναµικός µηχανισµός , δηµιουργεί τις σελίδες χρησιµοποιώντας πληροφορίες που προέρχονται από µια βάση δεδοµένων. Οι πληροφορίες αυτές (data) εισάγονται σε ένα <<template>> και στέλνονται τοποθετώντας τη <<σελίδα>> πίσω στο web browser.

Μπορεί επίσης να αναφερόµαστε στην εισαγωγή /ανανέωση καθώς και διαγραφή πληροφοριών στις σελίδες χρησιµοποιώντας ένα panel διαχείρισης σχεδιασµένο έτσι ώστε να επεξεργάζεται τις συγκεκριµένες κάθε φορά σελίδες.

### **2.3 Στάδια Σχεδιασµού**

Αφού καθοριστούν οι στόχοι του δικτυακού τόπου περνάµε στο σχεδιασµό. Πριν από όλα όµως θα πρέπει να χωριστεί ο σχεδιασµός ενός site σε τρία µέρη:

- Οργάνωση
- Περιεχόµενο
- Εµφάνιση

#### <span id="page-11-0"></span>**2.3.1 Οργάνωση**

Η οργάνωση του site σας είναι σηµαντική γιατί µπορεί να κάνει ευκολότερο(ή δυσκολότερο) για τους επισκέπτες σας να βρουν αυτό το οποίο ψάχνουν (ή αυτό το οποίο εσείς θέλετε να δουν).

#### **2.3.2 Η σηµασία της εισαγωγικής σελίδας (home page)**

Τα περισσότερα sites ξεκινούν µε µια αρχική σελίδα (home page). Η αρχική σελίδα θα πρέπει να µοιάζει περισσότερο µε τον πίνακα του περιεχοµένου ενός περιοδικού παρά µε το εξώφυλλο. Οι επισκέπτες πρέπει αµέσως να µάθουν για το site, δηλαδή ποιο είναι το αντικείµενο του και τι τους προσφέρει. Οι αρχικές σελίδες εισάγουν επίσης τους επισκέπτες στην οργάνωση του site- δηλαδή πως αυτό δοµείται και τι κατηγορίες και υποκατηγορίες περιλαµβάνει. Η αρχική σελίδα πάντοτε περιέχει παραποµπές στις κατηγορίες ενός site- και µερικές φορές απευθείας παραποµπές σε άρθρα που θέλετε οι επισκέπτες να δουν. Μερικά sites χρησιµοποιούν αυτό το οποίο ονοµάζεται «splash screen», µία σελίδα εισαγωγής που είναι θα λέγαµε το «εξώφυλλο» του δικτυακού τόπου. Αυτή η σελίδα µπορεί να προσθέσει στιλ στο site και να παίξει το ρόλο εισόδου, επειδή, όµως, παρουσιάζει λιγότερες πληροφορίες από µια αρχική σελίδα ( home page), κάποιοι χρήστες τη βρίσκουν περιττή. Συχνά επίσης καθυστερεί την είσοδο του χρήστη στο site.

#### **2.3.3 Μικρές σελίδες**

Υπάρχουν δύο σχολές σκέψης για τις αρχικές σελίδες (home pages). Η µία λέει ότι δεν θα πρέπει να εκτείνονται πολύ σε µήκος και ότι ολόκληρη η σελίδα θα πρέπει να είναι ορατή σε µία µόνο οθόνη. Το πλεονέκτηµα µιας µικρής αρχικής σελίδας είναι ότι οι επισκέπτες δε χρειάζεται να κατεβάζουν τη σελίδα, και µπορούν να δουν οτιδήποτε υπάρχει αµέσως

Το µειονέκτηµα είναι ότι µια µικρή αρχική σελίδα δεν µπορεί να παρουσιάσει πολλές πληροφορίες, εποµένως οι επισκέπτες αναγκάζονται συχνά να κάνουν click σε κάτι µόνο και µόνο για να πάρουν περισσότερες πληροφορίες. Μερικές φορές όταν παρουσιάζετε πολύ λίγες πληροφορίες ρισκάρετε να µην καταλάβουν οι επισκέπτες <span id="page-12-0"></span>τον σκοπό του site σας ή να µην δουν κάτι ενδιαφέρον για το οποίο µπορεί να είχαν κάνει click εάν παρουσιάζατε περισσότερες πληροφορίες.

### **2.3.4 Μεγάλες σελίδες**

Η άλλη σχολή σκέψης, είναι ότι όσες περισσότερες πληροφορίες παρέχετε, τόσο το καλύτερο. Αυτή η σχολή υποστηρίζει ότι οι επισκέπτες κατεβάζουν τη σελίδα, και ότι όσο περισσότερες πληροφορίες τους δίνεις, τόσο το καλύτερο. Εάν ενδιαφέρονται, θα κατεβάσουν τη σελίδα. Εάν όχι, δεν έχει σηµασία πόσο µικρή είναι η αρχική σελίδα σας. Εξακολουθεί να είναι µια καλή ιδέα να βάζετε τα πιο σηµαντικά θέµατά σας στο πάνω µέρος της σελίδας, ώστε να µην παραβλέπονται. Βέβαια έχετε υπόψη σας ότι όσο περισσότερο φορτωµένη και µεγάλη είναι µια σελίδα, τόσο περισσότερο χρόνο χρειάζεται για να κατέβει.

### **2.3.5 Κατηγορίες**

Οποιοδήποτε site που έχει περιεχόµενο περισσότερο από κάποιες σελίδες χρειάζεται να οργανωθεί σε κατηγορίες. Μπορείτε να τις θεωρήσετε κάτι παρόµοιο µε τα κεφάλαια βιβλίου, ή ακόµα σαν φακέλους. Ο σκοπός τους είναι να οργανώσουν άρθρα µέσα σε λογικές ενότητες.

Οι κατηγορίες και οι τίτλοι τους είναι πολύ σηµαντικοί γιατί λένε στους επισκέπτες σας τι είδους πληροφορίες πρόκειται να τους δώσετε. Για παράδειγµα, εάν το site σας αφορά την κηπουρική, µπορείτε να έχετε κατηγορίες για τα *λουλούδια, τα δέντρα και τα λαχανικά*. Ή µπορείτε να έχετε κατηγορίες για *το σχεδιασµό ενός κήπου, το φύτεµα ενός κήπου, και τη διατήρηση ενός κήπου*. Όλες αυτές οι κατηγορίες έχουν να κάνουν µε την κηπουρική, όµως, οι δύο οµάδες των κατηγοριών παρουσιάζουν στους επισκέπτες διαφορετικές προσδοκίες για αυτό το οποίο πρόκειται να τους πείτε και αυτό το οποίο πρόκειται να βρουν.

Η απόφαση για τι κατηγορίες χρειάζεστε για το site σας είναι ένα από τα πρώτα πράγµατα που χρειάζεται να κάνετε- και φυσικά αυτή η διαδικασία έχει να κάνει µε τους λόγους δηµιουργίας του δικτυακού τόπου, που ήδη έχετε προσδιορίσει, καθώς και τι θέλετε να παρέχει το site σας στους επισκέπτες.

### <span id="page-13-0"></span>**2.3.6 Πλοήγηση**

Η πλοήγηση είναι ίσως ένα από τα σηµαντικότερα, αν όχι το σηµαντικότερο στοιχείο ενός δικτυακού τόπου. Οι επισκέπτες σας πρέπει να γνωρίζουν πως να φτάσουν στις πληροφορίες τις οποίες ψάχνουν- και πως να φτάσουν από το ένα µέρος του site σας σε άλλο.

Η αρχική σας σελίδα πρέπει να παραπέµπει σε όλες τις άλλες κατηγορίες ( και ίσως αµέσως σε κάποια στοιχειώδη άρθρα), και κάθε σελίδα του site σας θα πρέπει να έχει «κουµπιά» πλοήγησης τα οποία επιτρέπουν στον επισκέπτη να φτάσει στην αρχική σελίδα (home page), ή σ' οποιαδήποτε βασική κεντρική σελίδα.

Το λεγόµενο και «µενού» δηλαδή η µπάρα πλοήγησης, πρέπει να είναι ορατό σε όλες τις σελίδες ούτως ώστε οι επισκέπτες σας να µην καταναλώνουν χρόνο για να πάνε από µία κατηγορία στην άλλη.

#### **2.4 Περιεχόµενο**

Η δηµιουργία ενός επιτυχηµένου περιεχοµένου ( που είναι το κείµενο, τα γραφικά και άλλες πληροφορίες) για το site σας απαιτεί να έχετε ήδη προσδιορίσει τους στόχους του δικτυακού σας τόπου, αλλά και την οργάνωσή του.

Η οργάνωση µπορεί να σας βοηθήσει να ξεκαθαρίσετε τον στόχο σας και να δηµιουργήσετε το κατάλληλο περιεχόµενο τόσο για την επίτευξη των στόχων του δικτυακού τόπου όσο και για να ικανοποιεί τους επισκέπτες του site.

**Bασικές οδηγίες: Οι επισκέπτες θα πρέπει να γνωρίζουν που βρίσκονται όλη την ώρα της παραµονής τους στον δικτυακό τόπο-** το όνοµα του site, το όνοµα της εταιρείας σας κτλ. ∆ιαφορετικά δε θα µπορέσουν να θυµηθούν που βρήκαν τις πληροφορίες, όσο χρήσιµες και αν είναι αυτές.

**Συµπεριλάβετε έναν εύκολο τρόπο µε τον οποίον µπορούν οι επισκέπτες σας να επικοινωνούν µαζί σας.** Η επικοινωνία είναι ένα ζωτικό κοµµάτι της εµπειρίας στο Internet γι' αυτό συμπεριλάβετε παραπομπές οι οποίες επιτρέπουν στους επισκέπτες να σας στείλουν εύκολα e-mail – και φυσικά µην ξεχάσετε την διεύθυνσή σας και / ή το νούµερο τηλεφώνου. Να µην ξεχάστε να συµπεριλάβετε τις πληροφορίες επικοινωνίας, τηλέφωνο, fax, και διεύθυνση σε κάθε ιστοσελίδα. Με αυτόν τον τρόπο <span id="page-14-0"></span>εάν κάποιος σώσει ή εκτυπώσει µια σελίδα, θα έχουν ακόµη αυτήν την σηµαντική πληροφορία.

#### **2.4.1 Άρθρα**

Από τη στιγµή που έχετε τη δοµή του δικτυακού τόπου στη σωστή θέση, µπορείτε να ξεκινήσετε την τοποθέτηση των άρθρων στις διαφορετικές ενότητες.

Το γράψιµο για το Internet έχει κάποιες διαφορετικές απαιτήσεις από το γράψιµο στο χαρτί.

Θυµηθείτε, δεν έχετε τους φυσιολογικούς περιορισµούς του κόστους εκτύπωσηςεποµένως το περιεχόµενό σας δεν χρειάζεται να είναι συµπυκνωµένο. Μάλιστα, οι αναγνώστες του Internet *θέλουν λεπτοµέρειες*. Καλό είναι να προσφέρονται συµπυκνωµένες γενικές πληροφορίες µε παραποµπές για πιο ολοκληρωµένες πληροφορίες- µε αυτόν τον τρόπο οι αναγνώστες δεν αναλώνουν τους χρόνους τους διαβάζοντας λεπτοµέρειες- όµως οι λεπτοµέρειες θα πρέπει πάντα να είναι προσβάσιµες. Αυτό όχι µόνο θα βοηθήσει τους επισκέπτες σας, αλλά θα βοηθήσει και εσάς- γιατί θα ξοδέψετε λιγότερο χρόνο να απαντάτε ερωτήσεις πχ σε πελάτες που µπορούσαν να µη σας ρωτήσουν εάν είχατε την πληροφορία στο site σας.

Μην είστε φειδωλοί ούτε στο περιεχόµενο. Εάν έχετε µια δηµοσίευση, τοποθετήστε τα τελευταία τεύχη πάνω, ακόµα και πράγµατα από το τελευταίο τεύχος σαν teaser. Με το να δίνετε πολλές πληροφορίες κάνετε τους χρήστες να θέλουν να επισκεφθούν και πάλι τον δικτυακό σας τόπο. Οι εκδότες έχουν διαπιστώσει ήδη ότι µε τη δηµοσίευση ολόκληρων βιβλίων on-line *αυξήθηκαν* οι πωλήσεις βιβλίων!

Το δίκτυο (Internet) είναι βασισµένο στην ιδέα της παραποµπής – από σελίδα σε σελίδα και από site σε site. Οι παραποµπές στο site σας, σας βοηθούν να «σπάτε» την πληροφορία σε λογικά κοµµάτια, και βοηθούν τον αναγνώστη να πάει σε συναφείς πληροφορίες γρήγορα και εύκολα.

Κάποιοι άνθρωποι διστάζουν να συµπεριλάβουν παραποµπές σε άλλα sites γιατί δεν θέλουν να φύγουν οι επισκέπτες. Μπορείτε όµως να στήσετε τις παραποµπές έτσι, ώστε να ανοίξουν ένα νέο browser window, αφήνοντας το site σας ανοιχτό.

Για να το κάνετε αυτό, προσθέστε target=\_blank στο τέλος της παραποµπής σας

### <span id="page-15-0"></span>**2.5 Εµφάνιση**

Το τελευταίο κοµµάτι του κάθε site, είναι συχνά το πρώτο πράγµα που προσέχουν οι επισκέπτες – πολύ απλά πως «δείχνει» το site. Ο σχεδιασµός της αρχικής σας σελίδας είναι σηµαντικός γιατί δείχνει τον τόνο του site σας, είναι η πρώτη σας εντύπωση. Ο σχεδιασµός του site θα πρέπει επίσης να ανακλά την ταυτότητά σας.

Ο εικαστικός σχεδιασµός ενός δικτυακού τόπου δίνει την πρώτη, και συχνά κυριότερη αντίληψη στον επισκέπτη. Είναι επίσηµο ή πρόχειρο; Οµαδικό ή ατοµικό; Μοντέρνο ή παραδοσιακό; Σοβαρό ή φιλικό; Ζεστό ή ψυχρό; Αυτά τα συναισθήµατα µπορούν να παρουσιαστούν αµέσως µόνο µε το σχεδιασµό ενός site.

Ακόµη είναι σηµαντικό η εµφάνιση του site σας να είναι συνεπής µέχρι τέλους. Τα backgrounds, τα χρώµατα, τα κουµπιά πλοήγησης όλα χρειάζονται να παρουσιαστούν στον επισκέπτη σας µε µια µοναδική εµφάνιση- αυτό βοηθά να χτιστεί ένα «brand» ώστε το site σας είναι αναγνωρίσιµο. Από τη στιγµή που είναι τόσο εύκολο να πάει κανείς οπουδήποτε στον κόσµο απ' το Internet, θέλετε ο επισκέπτης σας να γνωρίζει πού βρίσκεται.

#### **Συνεχίστε την έρευνα**

Ένας από τους καλύτερους τρόπους να κάνετε το site σας ακόµα καλύτερο, είναι να συνεχίσετε να ψάχνετε σ' όλο το Internet και να µαθαίνετε απ' ότι βλέπετε. Αυτό δεν σηµαίνει να αντιγράφετε, αλλά αντιθέτως, να µαθαίνετε από αυτά που έχουν κάνει άλλοι και να καταλαβαίνετε τι δουλεύει και τι όχι. Τότε δε θα κάνετε τα λάθη τους – και τα µαθήµατα από τις επιτυχίες τους µπορούν να γίνουν δικά σας.

#### **2.6 Ο ρόλος της εµφάνισης και της ευχρηστίας σε ένα δικτυακό τόπο**

Υπάρχουν δύο βασικοί τρόποι προσέγγισης του σχεδιασµού µιας ιστοσελίδας, η γραφιστική µέθοδος και η µέθοδος τεχνικής προσέγγισης. Στη γραφιστική µέθοδο σχεδιασµού, ο σχεδιαστής- γραφίστας δίνει το βάρος της σχεδίασης στην καλαισθησία, στην ψυχολογία του χρήστη και στον εντυπωσιασµό µέσω οπτικοακουστικών εφέ. Η τεχνική προσέγγιση του σχεδιασµού λαµβάνει υπόψη κανόνες και τεχνικούς περιορισµούς, που οδηγούν στη σχεδίαση ενός εύχρηστου

<span id="page-16-0"></span>περιβάλλοντος επικοινωνίας µε τον επισκέπτη, γεγονός που καθιστά την πλοήγηση ευκολότερη.

Μολονότι η καλαισθησία αποτελεί κύριο<sup>S<sub>εν</sub>γ</sup> χαρακτηριστικό στη δηµιουργία πολλών web sites, στην επιχειρηματική κοινότητα ο στόχος της εταιρικής παρουσίασης στο ∆ιαδίκτυο εστιάζεται συνήθως (εκτός από την απλή διαφήµιση) στην ενηµέρωση των χρηστών και στις ηλεκτρονικές συναλλαγές µεταξύ εταιριών και πελατών ή των εταιριών µεταξύ τους. Εδώ, οι χρήστες διαφέρουν αρκετά από τους πελάτες

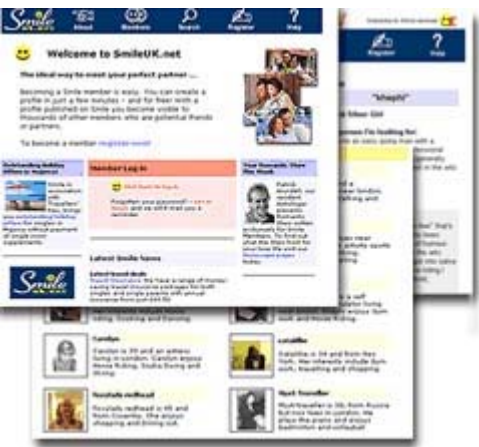

που επισκέπτονται ένα "φυσικό" κατάστηµα. Η αναζήτηση συγκεκριµένης πληροφορίας στο Internet θα πρέπει να ολοκληρώνεται όσο το δυνατόν γρηγορότερα και µε τον λιγότερο δυνατό κόπο. Όταν ο χρήστης δεν γνωρίζει τι ακριβώς ψάχνει, τότε η πλοήγηση θα πρέπει να του δίνει τη δυνατότητα να ανακαλύψει κάτι που θα του κεντρίσει το ενδιαφέρον όσο το δυνατόν γρηγορότερα. Αν ο δικτυακός τόπος αποτύχει σε αυτόν το στόχο, ο επισκέπτης θα χάσει γρήγορα το ενδιαφέρον του και θα κινηθεί σε άλλες ηλεκτρονικές πηγές πληροφόρησης µε αντίστοιχο περιεχόµενο για να βρει αυτό που ψάχνει. Κατά συνέπεια, θα πρέπει να δίνεται ιδιαίτερη έµφαση τόσο στην εξυπηρέτηση των αναγκών των χρηστών, µε τον καλύτερο δυνατό τρόπο, όσο και στον εµπλουτισµό µε εικαστικές-γραφιστικές απεικονίσεις.

### **2.7 Σχεδιάζοντας µία σελίδα**

Υπάρχει ένα σύνολο κρίσιµων σηµείων, τα οποία πρέπει να λαµβάνει υπόψη ο σχεδιαστής κατά τη διαδικασία ανάπτυξης µιας ιστοσελίδας. Τα περισσότερα από αυτά φέρνουν συνήθως σε σύγκρουση τη γραφιστική και την τεχνική προσέγγιση. Παρακάτω αναφέρονται ενδεικτικά τα κυριότερα από αυτά:

#### <span id="page-17-0"></span>**2.7.1 Περιεκτικότητα πληροφορίας**

Θα πρέπει κανείς να έχει πάντοτε κατά νου πως µέσα στα 480 χιλιάδες εικονοστοιχεία (που προκύπτουν από µία οθόνη ανάλυσης 800 Χ 600) πρέπει ένα αρκετά μεγάλο ποσοστό από την περιοχή της οθόνης να περικλείει χρήσιμη πληροφορία για τον επισκέπτη. Όσο απλή κι αν φαίνεται αυτή η παρατήρηση, εύκολα µπορεί να αποδειχθεί ότι συχνά η πληροφορία αποτελεί το 20% ή ακόµα και

µικρότερο ποσοστό της οθόνης που εµφανίζεται στο χρήστη. Για παράδειγµα, όταν το 20% - 30% της οθόνης καλύπτεται ήδη από τα γραφικά του λειτουργικού συστήµατος και του φυλλοµετρητή ιστοσελίδων (browser), οι επιλογές πλοήγησης καταλαµβάνουν το 30%, και το κενό µαζί µε τα γραφικά και τις εικαστικές απεικονίσεις καλύπτουν

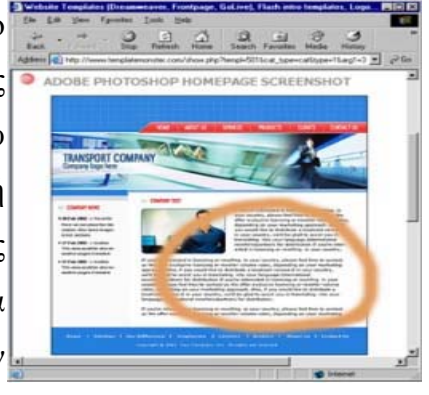

και αυτά ένα 20% της συνολικής χωρητικότητας της οθόνης, ο χώρος που τελικά αφιερώνεται στη χρήσιµη πληροφορία για το χρήστη είναι ελάχιστος.

Ο χώρος αυτός µειώνεται ακόµα περισσότερο σε περιπτώσεις που πρέπει να προβληθούν διαφηµίσεις (banners), µε αποτέλεσµα ο επισκέπτης να πρέπει να ψάχνει επί ώρα όλη τη σελίδα για να ανακαλύψει τη χρήσιµη γι' αυτόν πληροφορία. Σε εταιρικούς δικτυακούς τόπους, όπου παρέχονται και υπηρεσίες ηλεκτρονικού εµπορίου, το πρόβληµα γίνεται εντονότερο, καθώς βασική απαίτηση του χρήστη είναι να βλέπει όσο το δυνατόν περισσότερα προϊόντα σε µια σελίδα.

#### **2.7.2 Μέγεθος οθόνης**

Λαµβάνοντας υπόψη ότι οι χρήστες διαθέτουν οθόνες µε διαφορετική ανάλυση, είναι καλό να υπάρχει µια εικόνα για τη µέση ανάλυση που χρησιµοποιούν ανά πάσα στιγµή οι περισσότεροι χρήστες στο ∆ιαδίκτυο, και να αξιοποιηθεί ανάλογα κατά το σχεδιασµό των σελίδων. Τέτοια στοιχεία διατίθενται από εταιρίες στατιστικών ερευνών (π.χ. www.statmarket.com).Τα τελευταία χρόνια η χρήση της ανάλυσης 640 Χ 480 έχει µειωθεί ιδιαίτερα, και πάνω από το 50% των χρηστών του Internet χρησιµοποιεί ανάλυση οθόνης 800 X 600. Είναι λοιπόν χρήσιµο οι σχεδιαστές να χρησιµοποιούν την παραπάνω ανάλυση ως βασική για τη δηµιουργία σελίδων, ώστε <span id="page-18-0"></span>να αποφεύγεται το κατέβασµα (scroll down), εφόσον βέβαια αυτό δεν προκαλείται ούτως ή άλλως από το µήκος της σελίδας (την κάθετη διάταξη του περιεχοµένου επί µακρόν).

# **2.7.3 Ταχύτητα πλοήγησης**

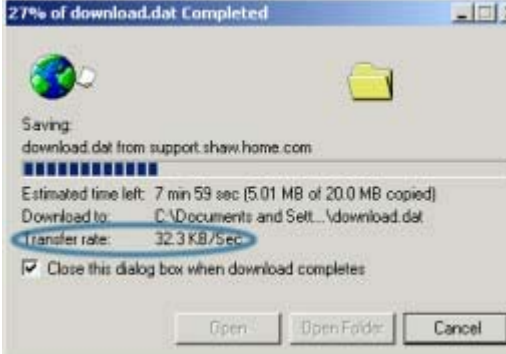

Ο σηµαντικότερος παράγοντας που πρέπει να υπολογίζεται στη διαδικασία σχεδίασης ιστοσελίδων είναι η ταχύτητα µε την οποία οι θα µπορούν οι χρήστες να "κατεβάζουν" το συνολικό περιεχόµενο στον υπολογιστή τους.

Σύµφωνα µε τον διακεκριµένο ερευνητή

Robert B. Miller, όταν το σύστημα αποκρίνεται στο χρήστη μέσα σε 0,1 δευτερόλεπτα, ο πρώτος θεωρεί ότι το σύστηµα έχει άµεση επικοινωνία και ακαριαία απόκριση. Όταν η απόκριση ολοκληρώνεται µέσα σε ένα δευτερόλεπτο, ο χρήστης αντιλαµβάνεται την καθυστέρηση αλλά είναι ακόµη πλήρως ικανοποιηµένος από το χρόνο ανοίγµατος της σελίδας. Το µέγιστο χρονικό όριο αναµονής, όπως αποδεικνύεται από στατιστικές έρευνες, φτάνει τα 10 δευτερόλεπτα. Κατά τη διάρκεια των 10 αυτών δευτερολέπτων, καλό είναι να φαίνεται κάποιο σήµα προόδου. Πέρα από το συγκεκριµένο χρονικό διάστηµα ο χρήστης δυσανασχετεί ως προς την απόδοσή του συστήµατος και τείνει προς εύρεση άλλων. O παρακάτω πίνακας παρουσιάζει το µέγιστο µέγεθος που πρέπει να έχει µια ιστοσελίδα (σε kilobytes), σε σχέση µε την ταχύτητα µεταφοράς, έτσι ώστε ο χρόνος αναµονής να µην υπερβαίνει τα 10 δευτερόλεπτα.

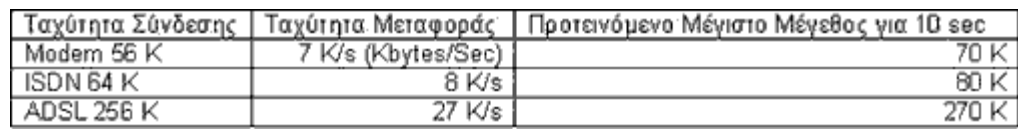

Όπως φαίνεται και στον πίνακα, αν µία σελίδα είναι επιβαρυµένη µε πολλά γραφικά, αυτό αποβαίνει σε βάρος της ταχύτητας. Αυτό βέβαια δεν αποτελεί κανόνα για όλους, αφού σε κάποιες περιπτώσεις σκοπός της επιχείρησης είναι να προβληθεί µε τον <span id="page-19-0"></span>οµορφότερο και εντυπωσιακότερο δυνατό τρόπο, αψηφώντας τη χρονική επιβάρυνση για τους χρήστες της.

### **2.7.4 Χρήση πολυµεσικού υλικού (multimedia)**

Μολονότι η χρήση πολυµεσικού υλικού σε µια σελίδα καθιστά την παρουσίαση πιο εντυπωσιακή και φιλική προς το χρήστη, η αναπόφευκτη χρονική καθυστέρηση συνήθως κάνει τους σχεδιαστές πολύ προσεκτικούς κατά την ενσωµάτωσή του. Οι εικόνες καλό είναι να µην καταλαµβάνουν µεγάλο χώρο στην οθόνη και να έχουν το µέγεθος που ακριβώς απαιτείται για την παρουσίασή τους. Η συρρίκνωση της εικόνας, που πολλές φορές λανθασµένα χρησιµοποιείται από τους σχεδιαστές, δεν φέρνει τα αναµενόµενα αποτελέσµατα. Αντ' αυτού, όταν θέλουµε να φέρουµε µια εικόνα σε συγκεκριµένες διαστάσεις χρησιµοποιούµε τις µεθόδους της εστίασης και της κοπής, οι οποίες µειώνουν και το µέγεθος της εικόνας. Αφού γίνει αυτό, αποθηκεύουµε την τελική εικόνα σε συµπιεσµένη µορφή (συνήθως JPG, PNG ή GIF).

Η κινούμενη εικόνα και το video, παρόλο που επιβαρύνουν το website, είναι αρκετές φορές σκόπιµα. Παρακάτω αναφέρονται ενδεικτικά κάποιες περιπτώσεις που η εφαρµογή τέτοιων µέσων είναι χρήσιµη:

- Απεικόνιση τρισδιάστατων αντικειµένων
- Απεικόνιση αλλαγής καταστάσεων σε αντικείµενα
- Εντυπωσιασµός και εστίαση του ενδιαφέροντος του χρήστη
- Προβολή διαφηµιστικών spots
- Προώθηση τηλεοπτικών γεγονότων µικρής χρονικής διάρκειας

Ο ήχος συνηθίζεται να χρησιµοποιείται είτε για σχολιασµό του οπτικού υλικού είτε ως µουσικό "χαλί" που συνοδεύει µια παρουσίαση. Όταν όµως η παρουσίαση έχει µεγάλη διάρκεια και ο ήχος επαναλαµβάνεται συνεχώς, τότε γίνεται ενοχλητικός. Είναι λοιπόν σκόπιµο, οι "µουσικόφιλοι" σχεδιαστές σελίδων, να επιτρέπουν στο χρήστη να επιλέξει τη διακοπή του ήχου όποτε αυτός το επιθυµεί. Σε κάθε περίπτωση χρήσης πολυµεσικού υλικού, πρέπει να δίνεται µεγάλη προσοχή στο τελικό µέγεθος και να µη θυσιάζεται η ουσιαστική πληροφορία.

#### <span id="page-20-0"></span>**2.8 Γραφιστική εναντίον ευχρηστίας**

Βέβαια, το εννοιολογικό και σηµασιολογικό κοµµάτι του Παγκόσµιου Ιστού, παρόλο που προσθέτει αρκετά χαρακτηριστικά όσον αφορά στην ευχρηστία ενός δικτυακού τόπου, δεν µπορεί σε καµία περίπτωση να γενικευθεί. Η τελική επιλογή του τρόπου κατασκευής έχει να κάνει τόσο με τις τεχνικές προδιαγραφές που τίθενται όσο και με την πολιτική της προβαλλόµενης εταιρίας. Για παράδειγµα, όταν οι χρήστες ενός εταιρικού site είναι παιδιά και έφηβοι, είναι λογικό να δοθεί πολύ µεγαλύτερο βάρος στη χρήση γραφικών και ειδικών εφέ, έτσι ώστε να κεντρίζει συνεχώς το ενδιαφέρον των επισκεπτών. Αντίθετα, µία εκδοτική επιχείρηση που προβάλλει βιβλία, είναι καλύτερο να δίνει έµφαση στην πληροφορία που παρουσιάζεται και να διευκολύνει το χρήστη, µέσω της χρήσης απλών χρωµάτων, έτσι ώστε να διαβάζει άνετα τα κείµενα που τον ενδιαφέρουν.

Η χρήση των εφαρµογών ανάπτυξης διαδραστικών πολυµεσικών websites, όπως το Macromedia Flash, δεν είναι απαγορευτική. Αντίθετα, οι σχεδιαστές θα πρέπει να συγκρίνουν τα πλεονεκτήµατα και τα µειονεκτήµατα των νέων τεχνολογιών και να λαµβάνουν τις σωστές αποφάσεις. Σελίδες που περιλαµβάνουν Flash εισαγωγές ή παρουσιάσεις, σίγουρα καθυστερούν περισσότερο και δεν µπορούν εύκολα να καταχωρηθούν σωστά σε µηχανές αναζήτησης, λόγω της ενσωµάτωσης της πληροφορίας µαζί µε την εικόνα σε ένα αρχείο. Από την άλλη, η επίδραση της κινούµενης εικόνας στους χρήστες είναι σηµαντική, καθιστώντας τα sites που τη χρησιµοποιούν εντυπωσιακά όσο και απλά στη χρήση. Επιπλέον, αυτός ο τρόπος είναι δυνατόν να χρησιμοποιηθεί και σε περιπτώσεις που θέλουμε να αποκρύψουμε τον κώδικα των σελίδων από τους χρήστες, δίνοντάς τους την αίσθηση πως χειρίζονται µία αυτόνοµη εφαρµογή. Ιδανική επιλογή αποτελεί ο σωστός συνδυασµός των γραφικών µαζί µε τους κανόνες ευχρηστίας. Σε τέτοιες περιπτώσεις, οι δουλειές του γραφίστα και του σχεδιαστή ιστοσελίδων πρέπει να αλληλοσυµπληρώνονται, µε στόχο την παραγωγή ενός όµορφου και λειτουργικού website.

### <span id="page-21-0"></span>**2.9 Ενσωµάτωση Ευχρηστίας σε ένα σύστηµα**

Σύµφωνα µε τον Jakob Nielsen, (http://www.useit.com/papers/heuristic), οι δέκα όροι που πρέπει να πληρούνται για να ικανοποιούνται οι απαιτήσεις ευχρηστίας ενός συστήµατος είναι:

### **2.9.1 Ορατότητα της κατάστασης του συστήµατος**

Το σύστηµα πρέπει να κρατά πάντα ενήµερους τους χρήστες για την κατάστασή του, µέσω κατάλληλων πληροφοριών απόκρισης, µέσα σε λογικό χρονικό διάστηµα.

### **2.9.2 Εναρµονισµός συστήµατος και πραγµατικού κόσµου**

Το σύστηµα πρέπει να αποκρίνεται σε "γλώσσα" κατανοητή από το χρήστη, και η πληροφορία να παρουσιάζεται µε φυσικό τρόπο και λογική σειρά

### **2.9.3 Έλεγχος από το χρήστη και ελευθερία κινήσεων**

Οι χρήστες συχνά ενεργούν κατά λάθος, και δεν µπορούν να "επανορθώσουν" βάσει των εργαλείων που τους παρέχονται. Κάθε σύστηµα πρέπει να προσφέρει δυνατότητες αναίρεσης και επανάληψης.

### **2.9.4 Συνέπεια και Σταθερότητα**

Οι χρήστες δεν πρέπει να αµφιταλαντεύονται για το νόηµα συγκεκριµένων λέξεων, καταστάσεων ή ενεργειών. Πρέπει να χρησιµοποιούνται ενιαίοι και σταθεροί κανόνες σε όλες τις περιπτώσεις

### **2.9.5 Παρεµπόδιση σφαλµάτων**

Ένας καλός σχεδιασµός που αποτρέπει προβλήµατα εκ των προτέρων είναι πολύ καλύτερη τεχνική από τη χρήση µηνυµάτων λάθους

### <span id="page-22-0"></span>**2.9.6 Αναγνώριση**

Τα αντικείµενα, οι ενέργειες και οι επιλογές πρέπει να είναι ορατά. Ο χρήστης δεν µπορεί να θυµάται πληροφορίες κατά τη διάρκεια της πλοήγησής του από µια οθόνη σε µια άλλη. Οι οδηγίες για τη χρήση του συστήµατος πρέπει να είναι επίσης ορατές και διαθέσιµες όποτε χρειαστούν.

### **2.9.7 Προσαρµοστικότητα και αποδοτικότητα**

Το σύστηµα πρέπει να σχεδιαστεί µε τέτοιο τρόπο, ώστε να επιτρέπει τόσο στους έµπειρους όσο και στους άπειρους χρήστες να διαµορφώνουν τον τρόπο και την ταχύτητα µε την οποία αλληλεπιδρούν µε το σύστηµα, σύµφωνα µε τα δικά τους κριτήρια.

### **2.9.8 Αισθητική και απλός σχεδιασµός**

Κάθε αντικείµενο ή οθόνη πρέπει να περιέχει µόνο τις απαραίτητες για το χρήστη πληροφορίες. Κάθε επιπλέον πληροφορία µπορεί να τον αποπροσανατολίσει και να τον αποτρέψει από να τη χρησιµοποιήσει.

### **2.9.9 Βοήθεια για αναγνώριση, διάγνωση και διόρθωση λαθών**

Τα µηνύµατα λάθους πρέπει να εκφράζονται σε απλή και κατανοητή γλώσσα. Επίσης πρέπει να εντοπίζουν επακριβώς το πρόβληµα και να προτείνουν σαφώς τη λύση.

### **2.9.10 Παροχή Βοήθειας και Τεκµηρίωσης**

Παρόλο που είναι καλύτερο να µπορεί ο χρήστης να χρησιµοποιήσει το σύστηµα χωρίς να χρειάζεται να ανατρέξει σε οποιοδήποτε ηλεκτρονικό εγχειρίδιο, πολλές φορές η παροχή εγγράφου λεπτοµερούς τεκµηρίωσης είναι απαραίτητη. Κάθε τέτοιου είδους πληροφορία πρέπει να είναι εύκολα προσβάσιμη, ακριβής και όχι πολύ µεγάλη.

# **ΚΕΦΑΛΑΙΟ 3 :ΕΦΑΡΜΟΓΕΣ ΠΟΥ ΧΡΗΣΙΜΟΠΟΙΗΘΗΚΑΝ**

### <span id="page-23-0"></span>**3.1 Macromedia DreamWeaver 8**

Το πρόγραµµα DreamWeaver της εταιρείας Macromedia είναι ένα κορυφαίο πρόγραµµα δηµιουργίας και επεξεργασίας ιστοσελίδων, δηλαδή κώδικα HTML, που είναι ιδιαίτερα εύκολο και φιλικό στη χρήση του. Το όνοµα DreamWeaver προέρχεται από ένα παλιό ροµαντικό τραγούδι. Το DreamWeaver είναι εξαίρετο για να µπορούµε να δηµιουργήσουµε στα γρήγορα φόρµες (forms), πλαίσια (frames), πίνακες (tables) και άλλα αντικείµενα της HTML. Είναι, όµως, ιδιαίτερα καλό όταν θέλουµε να δώσουµε σε µια ιστοσελίδα τη δυνατότητα να κάνει κάτι. Πρέπει να έχουµε υπόψη µας ότι το DreamWeaver µπορεί να χρησιµοποιηθεί και για τη δηµιουργία εφαρµογών πολυµέσων.

Το DreamWeaver έχει δυνατότητες για δηµιουργία δυναµικής HTML (DHMTL) και επιτρέπει κίνησης γραµµής χρόνου, απόλυτη τοποθέτηση περιεχοµένων, δηµιουργία επιπέδων (layers) και συγγραφή σεναρίων (scripts). Το DreamWeaver περιέχει δικές του συµπεριφορές (behaviors), που είναι έτοιµα scripts τα οποία µπορούµε να προσθέσουμε πολύ εύκολα σ' ένα αντικείμενο.

Το DreamWeaver µάς παρέχει την ελευθερία να σχεδιάσουµε οπτικά την εµφάνιση µιας ιστοσελίδας και τη δύναµη να την κάνουµε να λειτουργεί όπως ακριβώς θέλουμε. Μπορούμε να δημιουργήσουμε τη δική μας προσωπική ιστοσελίδα (personal web page) ή µια ολόκληρη περιοχή (web site) σ' ένα εταιρικό δίκτυο (intranet).

### **3.1.1Τα Βασικά Στοιχεία του DreamWeaver**

Όταν εκκινούµε το DreamWeaver για πρώτη φορά, θα δούµε ένα κενό παράθυρο, που ονοµάζεται παράθυρο Εγγράφου, µε κινητές παλέτες πάνω του. Το παράθυρο Εγγράφου εµφανίζει την ιστοσελίδα µας περίπου όπως θα εµφανισθεί και σ' έναν φυλλοµετρητή. Το παράθυρο Εγγράφου περιέχει µια γραµµή τίτλου και µια γραµµή µενού στην κορυφή της σελίδας. Η γραµµή τίτλου περιέχει τον τίτλο της τρέχουσας <span id="page-24-0"></span>ιστοσελίδας και είναι ο τίτλος που θα εµφανισθεί στη γραµµή τίτλου του φυλλοµετρητή. ∆ίπλα στον τίτλο και µέσα σε παρένθεση υπάρχει το όνοµα του αρχείου (ιστοσελίδας) που επεξεργαζόµαστε.

Το παράθυρο Εγγράφου περιέχει µια γραµµή κατάστασης στο κάτω µέρος της σελίδας, η οποία εµφανίζει στα αριστερά τον επιλογέα σήµανσης και στα δεξιά το αναδυόµενο µενού µεγέθους παραθύρου, κάποια στατιστικά στοιχεία φόρτωσης της ιστοσελίδας και τον MiniLauncher.

#### **3.2 Adobe Photoshop CS2**

Το Adobe Photoshop είναι το πιο δηµοφιλές πρόγραµµα για τη δηµιουργία και τη µετατροπή εικόνων στο web.

Αυτό είναι πραγµατικότητα, όχι µόνο γιατί το Photoshop είναι πολύ δηµοφιλές και χρησιµοποιείται από πολλά λειτουργικά συστήµατα, όπως το Mac, τα Windows, το UNIX, αλλά επειδή, έπειτα από 4 είδη ανάπτυξης το Adobe Photoshop έχει το πιο διαισθητικό περιβάλλον χρήστη, το πληρέστερο σέτ από εργαλεία και πολλά βοηθητικά βιβλία.

Όπως και σε κάθε πρόγραµµα επεξεργασίας εικόνας, µπορείς να χρησιµοποιήσεις το Photoshop για να µετατρέψεις τις εικόνες σου σε φωτογραφίες, να φορτώσεις ή να σκανάρεις εικονίδια.Η µετατροπή µιας εικόνας περιλαµβάνει διαδικασίες, όπως την αλλαγή χρώµατος µέσα σε µια εικόνα, την αλλαγή του µεγέθους και της κλίµακάς της ή την τοποθέτηση µιας εικόνας πάνω σε µια άλλη.

Επίσης, περιλαµβάνει τεχνικές µετατροπές, όπως την αλλαγή του τρόπου συµπίεσης µιας εικόνας από τον ένα τύπο στον άλλο, ή την αλλαγή του αριθµού των bits που χρησιµοποιούνται ανά pixel. Αλλά, εκτός της µετατροπής των εικόνων, το Photoshop έχει µια µεγάλη γκάµα εργαλείων που σε βοηθούν να "δηµιουργήσεις" εικόνες.

Στο web, θα χρειαστεί να κάνεις εικονίδια, κουµπιά, γραµµές, µπάλες ή καλλιτεχνικό κείµενο. Το Photoshop κάνει όλα τα παραπάνω πολύ εύκολα και διασκεδαστικά. Πρέπει να αναφέρουµε ότι το Photoshop δεν είναι ένα κλασικό πρόγραµµα σχεδίασης ή ζωγραφικής. Αντίθετα, είναι ένα πρόγραµµα σχεδίασης που αποθηκεύει πληροφορίες σχετικά µε τις εικόνες µε τη µορφή µαθηµατικών εκφράσεων(ονοµάζονται Vectors). Έτσι κάθε φορά που το Photoshop σχεδιάζει µια γραµµή, η γραµµή αυτή µετατρέπεται σε µικρές τελείες που ονοµάζονται pixels. <span id="page-25-0"></span>Όταν είναι αρκετά µικρές, µε ανακατωµένα χρώµατα (anti-aliasing), αυτές οι τελείες µοιάζουν µε γραµµές. Φυσικά, όταν µεγαλώνουν ή µικραίνουν, η οπτική ψευδαίσθηση αλλοιώνεται και έχει ως αποτέλεσµα να φαίνονται κοµµατιασµένες γραµµές.

#### **3.3 Macromedia Flash 8**

Η χρήση του [Flash](http://www.zefxis.gr/el/glossary-flash/) σε µια ιστοσελίδα µπορεί να σας βοηθήσει να περάσετε πολύ πιο εύκολα και αποτελεσµατικά το µήνυµα σας στους επισκέπτες της ιστοσελίδας σας. Η χρήση animation, εντυπωσιακών γραφικών, ήχου και µουσικής ενδείκνυνται σε περιπτώσεις που θέλετε να εντυπωσιάσετε, να δείξετε ότι η εταιρεία σας είναι τεχνολογικά προηγµένη ή να τραβήξετε την προσοχή του επισκέπτη και να τον οδηγήσετε µε έξυπνο τρόπο στο περιεχόµενο που θεωρείτε σηµαντικό.

Με τον όρο Flash αναφερόµαστε:

- 1. σε στο πρόγραµµα Flash της Adobe (πρώην Macromedia), µε το οποίο δηµιουργούνται εφαρµογές, παιχνίδια ή κινούµενα γραφικά.
- 2. στον Flash Player, ο οποίος παίζει τα αρχεία που δηµιουργούνται από το πρόγραµµα αυτό.

Ο [Flash Player](http://www.macromedia.com/go/getFlash) είναι µια εφαρµογή που µπορεί να τρέξει στους περισσότερους [browsers](http://www.zefxis.gr/el/glossary-browser/) και µπορεί να παρουσιάσει vector (διανυσµατικά) και raster γραφικά, ήχο, video κλπ. Χρησιµοποιείται σε διάφορες ιστοσελίδες, για να εµπλουτίσει το περιεχόµενό τους µε εντυπωσιακά multimedia στοιχεία. Χρησιµοποιεί την [ActionScript](http://www.zefxis.gr/el/glossary-actionscript/), μια scripting γλώσσα προγραμματισμού, η οποία του δίνει πάρα πολλές δυνατότητες. Τα αρχεία που παίζει ο Flash Player έχουν κατάληξη .swf. Το Flash διατίθεται από την [Adobe,](http://www.adobe.com/) που εξαγόρασε το 2006 την [Macromedia](http://www.macromedia.com/), η οποία κατασκεύαζε το Flash από το 1996.

Το **Macromedia Flash** είναι µια πλατφόρµα που δηµιουργήθηκε κάποια χρόνια πριν, φέρνοντας επανάσταση στο χώρο του ∆ιαδικτύου, αφού επέτρεπε τη χρήση γραφικών, animation και µουσικής σε µια ιστοσελίδα, χωρίς να επιβαρύνει πολύ το χρόνο φορτώµατος της. Έτσι δόθηκαν τα απαραίτητα εργαλεία στους web designers, για να δηµιουργούν ιστοσελίδες εντυπωσιακές, µε κίνηση, εφφέ και σύνθετα γραφικά που άνοιγαν σχετικά γρήγορα.

<span id="page-26-0"></span>Από τότε το Flash έχει παρουσιάσει τεράστια εξέλιξη και πλέον µπορεί να χρησιµοποιηθεί για µια πληθώρα εφαρµογών, από τη δηµιουργία µιας παρουσίασης µε τη χρήση γραφικών, ήχου και video, µέχρι την ανάπτυξη σύνθετων παιχνιδιών ή διαφόρων προγραµµάτων µε ποικίλες εφαρµογές.

### **3.3.1 Η χρήση του Flash στη σχεδίαση των ιστοσελίδων**

Ένας διαδικτυακός τόπος µπορεί να δηµιουργηθεί εξολοκλήρου σε Flash, χωρίς δηλαδή τη χρήση της [HTML](http://www.zefxis.gr/el/glossary-html/), που είναι η παραδοσιακή γλώσσα που χρησιµοποιείται στην κατασκευή των ιστοσελίδων.

Υπάρχουν περιπτώσεις, που η σχεδίαση των ιστοσελίδων σας αποκλειστικά σε Flash **εγκυµονεί µόνο κινδύνους και πρέπει να αποφεύγεται**.

Υπάρχουν άλλες περιπτώσεις, που η ιστοσελίδα σας **ενδείκνυται να γίνει εξολοκλήρου µε τη χρήση του Flash**.

Τέλος, και αυτό ισχύει στην πλειονότητα των περιπτώσεων, η καλύτερη οδός είναι να χρησιµοποιηθεί ένας **συνδυασµός HTML και Flash**, ώστε να εκµεταλλευτούµε τα πλεονεκτήµατα και των δύο τεχνολογιών.

## **3.3.2 Προβλήµατα κακής χρήσης του Flash**

Όπως και στις περισσότερες τεχνολογίες, το να γίνει µια ιστοσελίδα σε Flash δε σηµαίνει απαραίτητα πως θα είναι και καλύτερη, µάλιστα στις περισσότερες περιπτώσεις, ειδικά στη χώρα µας, το Flash χρησιµοποιείται χωρίς διάκριση, προκαλώντας πολλά και σοβαρά προβλήµατα σε µια ιστοσελίδα και στο ρόλο που καλείται να παίξει αυτή.

Τα προβλήµατα που µπορεί να προκύψουν, όταν χρησιµοποιείται το Flash εκεί που δεν πρέπει, είναι τα εξής:

- Αδιαφορία και εκνευρισµός των επισκεπτών σας
- ∆ραστική µείωση των επισκεπτών των ιστοσελίδων σας
- Κακή χρηστικότητα έλλειψη της ουσίας
- Χρήση του Flash χωρίς κανένα όφελος

#### <span id="page-27-0"></span>**3.3.3 Συµπεράσµατα**

Η χρήση του Flash σε µια ιστοσελίδα πρέπει να αποφασιστεί από τους ειδικούς, ύστερα από µελέτη και εκτίµηση όλων των εµπλεκόµενων παραγόντων, όπως το target group της επιχείρησης, τον σκοπό που προσπαθεί να πετύχει η ιστοσελίδα, την ανάγκη που υπάρχει για µεγιστοποίηση των επισκέψεων στη σελίδα σας.

Την επόµενη φορά λοιπόν, που κάποιος θα σας προτείνει το Flash για τη σχεδίαση του διαδικτυακού σας τόπου, συζητήστε µαζί του και ρωτήστε να µάθετε το πώς κατέληξε να σας προτείνει κάτι τέτοιο και τί ακριβώς έχετε να κερδίσετε εσείς και οι επισκέπτες της σελίδας σας.

Θυµηθείτε πως ποτέ δεν προχωρούµε σε µια επιχειρηµατική ενέργεια αν δεν είναι αιτιολογηµένη µε σαφήνεια και δεν είναι φανερό το όφελος που περιµένουµε να έχουµε από αυτήν.

#### **3.4 Joomla**

Το Joomla είναι ένα από τα καλύτερα Συστήµατα ∆ιαχείρισης Περιεχοµένου Aνoικτoύ Κώδικα (Open Source Content Management Systems) στον κόσµο. Οι πιο σηµαντικοί από τους λόγους που το οδήγησαν σε αυτή τη θέση είναι:

- Φιλικός και εύκολος τρόπος διαχείρισης
- Ευέλικτη, ανοικτή και προσαρµόσιµη στις ανάγκες σας αρχιτεκτονική
- Μεγάλη γκάμα από δωρεάν και εμπορικά components, modules, mambots,Templates
- Είναι δωρεάν γιατί είναι λογισµικό ανοικτού κώδικα
- Ενεργές κοινότητες ανά τον κόσµο
- Ανεξαρτησία του περιεχοµένου από την εµφάνιση µε χρήση templates

Βασικά το Joomla είναι ένα σύστηµα που σας επιτρέπει να δηµιουργήσετε, αλλά και να συντηρήσετε εύκολα και γρήγορα από τον προσωπικό σας ιστότοπο µέχρι µεγάλους εταιρικούς ιστότοπους.

Το σύστηµα διαχείρισης του Joomla είναι εύκολο στη χρήση και από αυτό µπορείτε να προσθέσετε κείµενα, εικόνες, Flash, να διαχειριστείτε και να δηµοσιεύσετε αυτές τις πληροφορίες. Όλα αυτά µέσα από τον browser που χρησιµοποιείτε, χωρίς να έχετε

προηγούµενη γνώση ΗΤΜL, CSS, JavaScript, ή ότι άλλο χρειαζόταν µέχρι τώρα για να έχετε αντίστοιχα αποτελέσµατα. Μπορείτε να έχετε τον απόλυτο έλενχο, από οποιοδήποτε σηµείο του κόσµου και χωρίς τη χρήση ειδικών εφαρµογών και γνώσεων.

Το Joomla έχει κερδίσει µία σειρά από διεθνείς διακρίσεις και χρησιµοποιείται από εκατοµµύρια ανθρώπους σε όλο τον κόσµο.

Τα πιο σηµαντικά από τα χαρακτηριστικά του Joomla περιλαµβάνουν:

- Χρήση βάσης δεδοµένων MySQL (προς το παρόν) για την οδήγηση του ιστότοπου.
- Πλήρως διαχειριζόµενες ενότητες περιεχοµένου, προϊόντων, ειδήσεων, υπηρεσιών.
- ∆ηµιουργία και συντήρηση του ιστότοπου από ένα ή περισσότερα άτοµα. Με τη χρήση δικαιωµάτων είναι δυνατός ο έλεγχος και η αρµοδιότητες του κάθε ατόµου.
- Πλήρης έλεγχος της εµφάνισης του ιστότοπου µε τη χρήση templates (πρότυπα εµφάνισης) που διαχωρίζουν πλήρως το περιεχόµενο από τον τρόπο παρουσίασης.
- Ανέβασµα εικόνων και αρχείων πολυµέσων µέσα από το ίδιο το Joomla, χωρίς την ανάγκη χρήσης άλλων εφαρµογών.
- Υποστήριξη Forum, δηµοσκοπήσεων, συστήµατος αξιολόγησης, ηλεκτρονικού καταστήµατος και δεκάδων άλλων εφαρµογών.
- Υποστηρίζεται σε περιβάλλοντα Lίnυχ, υnίχ, Windows, FreeBSD, MacOSX server, Solaris και ΑΙΧ.
- Ενσωµατωµένο σύστηµα SEF (Searching Engine Friendly) για καλύτερη κατάταξη στις µηχανές αναζήτησης.
- Βασισµένο σε συστήµατα Ανοικτού Λογισµικού, χρειάζεται Apache, MySQL, και PHP για να λειτουργήσει.
- Κανένας περιορισµός στον όγκο του περιεχοµένου. Όσες ενότητες, άρθρα, τµήµατα, και σελίδες χρειάζεστε!
- Βιβλιοθήκη Πολυµέσων. Αποθηκεύστε όλα τα αρχεία PNGs, PDFs, DOCs, XLSs, GIFs και JPEGs που χρησιµοποιείτε και εµφανίστε τα όπου εσείς θέλετε!
- <span id="page-29-0"></span>• Αυτόµατη λειτουργία «Είστε Εδώ». ∆είχνει αυτόµατα σε ποιο σηµείο του site είστε.
- Συµπεριλάβετε ειδήσεις από όλα τα µέρη του κόσµου! Επιλέξτε ανάµεσα από πάνω από 360 πηγές ειδήσεων από όλο τον κόσµο και εµφανίστε τις σε πραγµατικό χρόνο στον ιστότοπο σας!
- Αποστολή της τρέχουσας σελίδας µέσω email όπου θέλει ο επισκέπτης σας.
- Εκτύπωση του περιεχοµένου που βλέπει ο επισκέπτης µε το πάτηµα ενός κουµπιού, αυτόµατα!
- Ενσωµατωµένοι WYSIYWG επεξεργαστές κειµένου, παρόµοιοι µε το Ms-Word!
- Ο επισκέπτης µπορεί να επιλέξει την εµφάνιση του site.
- Πλήρης διαχωρισµός του περιεχοµένου από τον τρόπο εµφάνισης.
- Πολλά διαθέσιμα Templates.
- Υποστήριξη διαφημίσεων.
- Εκατοντάδες components, modules, mambots, templates, για να ενισχύσετε την εικόνα του ιστότοπου σας. Τα περισσότερα από αυτά εντελώς δωρεάν!

Το Joomla αναλαµβάνει να σας απαλλάξει από τη διαδικασία της κατανόησης δηµιουργίας ενός ιστοτόπου µε τεχνολογίες όπως οι: HTML, XHTML, XML, ή DHTML. Εάν γνωρίζετε τη χρήση ενός κοινού επεξεργαστή κειµένου, όπως το Microsoft Word, τότε εισάγετε το κείμενο σας, προσθέστε μια ή περισσότερες εικόνες και πατήστε το πλήκτρο της αποθήκευσης!

Απλά… Γρήγορα…. Και πάνω απ' όλα Εύκολα και Οικονοµικά!

### **3.4.1 Σύντοµη περιγραφή του Joomla**

Το Joomla είναι το πιο διαδεδοµένο και πιο επιτυχηµένο Σύστηµα ∆ιαχείρισης Περιεχοµένου στον κόσµο. Αυτό δεν είναι τυχαίο. Βασίζεται στο ότι είναι εύκολο, ευέλικτο, ανοικτό, διαθέτει πληθώρα επιπλέον εξαρτηµάτων που αυξάνουν τις δυνατότητες του και βέβαια βοηθά το γεγονός ότι διατίθεται δωρεάν.

Ένας ιστότοπος δηµιουργηµένος µε το Joomla, χτίζεται, διαχειρίζεται και ελέγχεται από εµάς τους διαχειριστές. Η διαχείριση, καθώς είναι web based, µπορεί να γίνει από οποιοδήποτε µέρος του κόσµου, αρκεί να έχουµε σύνδεση στο Internet.

Όπως το λέει και το όνοµα του συστήµατος, «Σύστηµα ∆ιαχείρισης Περιεχοµένου», το περιεχόµενο είναι το κορυφαίο στοιχείο στη λειτουργία του και ο λόγος ύπαρξής του. Πρέπει κάτι να έχουµε να πούµε για να µπούµε σε όλη αυτή τη διαδικασία!

Ως περιεχόµενο, ορίζουµε ό,τι θέλουµε να προβάλουµε µέσα από τον ιστότοπο µας: άρθρα, ειδήσεις, λειτουργίες, διαφηµίσεις, πληροφορίες. Το περιεχόµενο προέρχεται ή δηµιουργείται από διάφορες πηγές.

Μπορεί να είναι κείµενα που δηµιουργούµε προσθέτουµε εµείς . Η µέθοδος οργάνωσης αυτών των κειµένων βασίζεται σε µία οργανωτική δοµή που χρησιµοποιεί τις έννοιες ενότητα (section), κατηγορία (category) και αντικείµενο περιεχοµένου (content item). Το αντικείµενο περιεχοµένου είναι το «άρθρο» µας. Παράλληλα, κάποια άρθρα, ή και όλα ακόµη, µπορεί να µην είναι ενταγµένα στην παραπάνω οργανωτική δοµή και να αποτελούνται από στατικό περιεχόµενο (static content). Υπάρχουν πλεονεκτήµατα και µειονεκτήµατα ανάµεσα στα δύο συστήµατα. Η χρήση ενοτήτων, κατηγοριών και αντικειµένων περιεχοµένου µας προσφέρει την µεγαλύτερη ευελιξία.

Άλλη µία πηγή περιεχοµένου είναι τα modules , µικρές λειτουργικές µονάδες οι οποίες παρουσιάζουν χρήσιµες πληροφορίες, π.χ. τον καιρό ή δελτία τύπου από ειδησιογραφικά πρακτορεία, ή λειτουργούν σαν τρόπος επικοινωνίας µε το ίδιο το Joomla και τον ιστότοπο. Υπάρχουν εκατοντάδες διαθέσιµα modules, γι' αυτό αφήστε την φαντασία σας ελεύθερη για το τι µπορούν να κάνουν.

Η επόµενη πηγή περιεχοµένου είναι τα components . Αυτά µπορείτε να τα θεωρήσετε σαν ολοκληρωµένες εφαρµογές οι οποίες εκτελούνται στο περιβάλλον του Joomla. Παραδείγµατα τέτοιων εφαρµογών είναι: ηλεκτρονικά καταστήµατα, βιβλιοθήκες, κ.α. Μπορείτε να βρείτε δεκάδες ολοκληρωµένες εφαρµογές και να τις χρησιµοποιήσετε. Με τη βοήθεια των components, µπορούν να συµµετέχουν στη δηµιουργία του περιεχοµένου και οι επισκέπτες του ιστότοπου, υποβάλλοντας ειδήσεις, νέο, άρθρα!

Τέλος, δύο πηγές πληροφοριών, είναι εξωτερικές. Τα δελτία τύπου (RSS feeds) και το περιεχόµενο που προβάλλεται µέσω περιτυλίγµατος (wrapper) . Φανταστείτε τα πρώτα, σαν τις ειδήσεις που στέλνει ένα ειδησιογραφικό πρακτορείο, τις οποίες µπορείτε να προβάλλεται απευθείας στον ιστότοπό σας. Με το δεύτερο, µπορείτε να προβάλλετε, µέσα από ένα «παράθυρο» ολόκληρους άλλους ιστότοπους!

Όλα τα δεδοµένα περιεχοµένου, πλην των εικόνων και γενικά των αρχείων πολυµέσων, αποθηκεύονται σε µία βάση δεδοµένων . Στη παρούσα φάση, αυτή µπορεί να <span id="page-31-0"></span>είναι µόνο τύπου MySQL, η πιο διαδεδοµένη βάση δεδοµένων στο Internet, αλλά στο µέλλον θα υποστηρίζονται και άλλοι τύποι. Για να λειτουργήσει το Joomla χρειάζεται οπωσδήποτε µία βάση δεδοµένων.

Χρησιµοποιεί επίσης ένα αρχείο ρυθµίσεων, το configuration.php , στο οποίο αποθηκεύονται όλες οι ρυθµίσεις που αφορούν τις ρυθµίσεις λειτουργίας του. Μετά την αρχική εγκατάσταση και παραµετροποίηση, σπάνια χρειάζεται να το τροποποιήσουµε ξανά.

Μπορεί να τροποποιήσει τον τρόπο εµφάνισης των πληροφοριών, την εµφάνιση αν θέλετε του ιστότοπου (χρώµατα, χαρακτήρες, θέσεις, εικαστικά γραφικά), χρησιµοποιώντας πρότυπα εµφάνισης (templates). Μπορείτε να βρείτε εκατοντάδες έτοιµα templates ή να δηµιουργήσετε τα δικά σας. Με το κλικ ενός κουµπιού, µπορείτε να αλλάξετε όλη την εµφάνιση του ιστότοπου.

Οι επισκέπτες , αλληλεπιδρούν µε τον ιστότοπο και µπορούν να στείλουν ακόµη και πληροφορίες που θα προστεθούν στο περιεχόµενό του. Το Joomla διαχωρίζει τους επισκέπτες σε οµάδες χρηστών. Απλούς, Εγγεγραµµένους και άλλες κατηγορίες που έχουν µερίδιο στη διαχείριση (δικαίωµα προσθήκης και επεξεργασίας του περιεχοµένου).

## **3.5 Συστήµατα ∆ιαχείρισης Περιεχοµένου (CMS - Σ∆Π)**

Ένα σύστηµα διαχείρισης Περιεχοµένου (Content Management System) υποστηρίζει τη δηµιουργία, διαχείριση, διανοµή και **αναζήτηση** της **ψηφιακού υλικού** (πληροφορίας) .

Υποστηρίζει όλο τον κύκλο ζωής των πληροφοριών που εµφανίζονται σε ένα web site σας, παρέχοντας εργαλεία για την δημιουργία περιεχομένου, την παρουσίαση του και τέλος την αρχειοθέτηση τους. Επίσης, τη δοµή του web site, της εµφάνισης των δηµοσιευµένων σελίδων και του τρόπου πλοήγησης σε αυτό.

Η λειτουργικότητα ενός Σ∆Π µπορεί να χωριστεί σε τέσσερα επίπεδα:

- Τη δηµιουργία περιεχοµένου
- Τη διαχείριση περιεχομένου
- Τη δηµοσίευση
- Τη παρουσίαση

### <span id="page-32-0"></span>**3.6 ∆ηµιουργία περιεχοµένου**

Από την πλευρά της επιχείρησης ένα Σ∆Π είναι ένα εύκολο στη χρήση περιβάλλον δηµιουργίας περιεχοµένου, αντίστοιχο µε αυτό του Ms Word. Έτσι παρέχει έναν µη τεχνικό τρόπο για την δηµιουργία νέων σελίδων ή την ενηµέρωση των ήδη υπαρχόντων, χωρίς τη γνώση της γλώσσας HTML. Επίσης επιτρέπει τη διαχείριση της δοµής του web site. δηλαδή το που θα εµφανίζονται οι σελίδες και πως αυτές θα διασυνδέονται µεταξύ τους. Το Σ∆Π παρέχει το περιβάλλον δηµιουργίας περιεχοµένου µέσο του ίδιου του Internet, κάτι που απλοποιεί επιπλέον το σύστηµα και επιτρέπει την αποµακρυσµένη διαχείριση του website. Ταυτόχρονα το καθιστά οικονοµικό γιατί η επιχείρηση δεν επιβαρύνεται το κόστος των ανανεώσεων. Το περιβάλλον δηµιουργίας περιεχοµένου που παρέχει το Σ∆Π είναι και το σηµείο κλειδί για την επιτυχία του. Παρέχοντας ένα απλό µηχανισµό συντήρησης του website καθιστά την εταιρεία αυτόνοµη και ανεξάρτητη. Για παράδειγµα το τµήµα µάρκετινγκ θα µπορεί να διαχειρίζεται και να ενηµερώνει το περιεχόµενο που το αφορά, ενώ το τµήµα πωλήσεων θα έχει πάντα έναν ενηµερωµένο κατάλογο προϊόντων.

### **3.7 ∆ιαχείριση περιεχόµενου**

Από τη στιγµή που έχει δηµιουργηθεί µια σελίδα, αποθηκεύεται σε ένα κεντρικό αποθηκευτικό χώρο, µέσα στο ίδιο το Σ∆Π. Εκεί αποθηκεύεται όλο το περιεχόµενο του website καθώς όλες οι άλλες σχετικές πληροφορίες. Η δυνατότητα κεντρικής αποθήκευσης επιτρέπει στο Σ∆Π να παρέχει µια σειρά από επιπλέον χαρακτηριστικά:

- κρατά σε λογαριασµό όλες τις εκδόσεις µιας σελίδας, στοιχεία για το ποιος άλλαξε τι και πότε,
- εξασφαλίζει ότι ο κάθε χρήστης µπορεί να τροποποιήσει το περιεχόµενο µόνο στο τµήµα του website στο οποίο έχει δικαιοδοσία,
- συνεργασία µε υπάρχοντα συστήµατα πληροφορικής (σε εξειδικευµένα Σ∆Π).

Επίσης παρέχει δυνατότητες οργάνωσης της ροής της πληροφορίας. Αυτό θα γίνει πιο κατανοητό µε ένα παράδειγµα:

<span id="page-33-0"></span>Όταν δηµιουργείται µια νέα σελίδα, στέλνεται αυτόµατα στο προϊστάµενο του τµήµατος για έγκριση και στη συνέχεια στον υπεύθυνο για το περιεχόµενο του web site. Μετά την έγκριση των παραπάνω η σελίδα δημοσιεύεται αυτόματα. Σε κάθε βήµα της παραπάνω διαδικασίας, το Σ∆Π παρακολουθεί την κατάσταση της σελίδας και ενηµερώνει τους εµπλεκόµενους. Με αυτόν το τρόπο είναι δυνατή η συµµετοχή πολλών στη διαµόρφωση του περιεχόµενου του website. Χωρίς όµως να χάνεται ο έλεγχος, ενώ παράλληλα διατηρεί σταθερή τη ποιότητα, ακρίβεια και έλεγχο του.

### **3.8 ∆ηµοσίευση**

Από τη στιγµή που το τελικό περιεχόµενο είναι διαθέσιµο στο χώρο κεντρικής αποθήκευσης, µπορεί να δηµοσιευθεί στο website. Το σύστηµα διαχείρισης περιεχοµένου είναι ισοδύναµο µε µια ισχυρή µηχανή δηµοσίευση που επιτρέπει την αυτόµατη εφαρµογή τόσο της εµφάνισης όσο και της δοµής του website κατά τη διάρκεια της δηµοσίευσης. Βέβαια κάθε website έχει διαφορετική εµφάνιση. Έτσι το Σ∆Π επιτρέπει το διαχωρισµό του ρόλου των web designers και των web developers. Και οι δύο αυτές οµάδες, απαραίτητες για την ύπαρξη ενός website, µπορούν να συνεργαστούν αρµονικά. Οι web designers µπορούν να επικεντρωθούν στο αισθηµατικό τµήµα, του website, ενώ οι web developers στην λειτουργικότητα του. Το Σ∆Π αυτοµατοποιεί πλήρως τη διαδικασία δηµοσίευσης του website.

#### **3.9 Παρουσίαση**

Το Σ∆Π µπορεί επίσης να περιέχει µια σειρά από χαρακτηριστικά που ενισχύουν την ποιότητα και αποτελεσµατικότητα του website µας.

Για παράδειγµα το Σ∆Π θα δηµιουργήσει αυτόµατα το µηχανισµό πλοήγησης του website αξιοποιώντας τις πληροφορίες που είναι αποθηκευμένες στο χώρο κεντρικής αποθήκευσης (βάσης δεδοµένων). Επίσης επιτρέπει την υποστήριξη πολλαπλών browser. Το website παρουσιάζεται το ίδιο σωστά, ανεξάρτητα από τον browser που ο χρήστης χρησιµοποιεί για να το δει.

#### <span id="page-34-0"></span>**3.10 Μορφή σελίδων – Εισαγωγή στα CSS (Cascading Style Sheets)**

Ο έλεγχος της µορφής (layout) των σελίδων Web υπήρξε παραδοσιακά µια δύσκολη διαδικασία. Στην αρχή, οι δηµιουργοί των σελίδων Web είχαν ελάχιστο ή καθόλου έλεγχο πάνω στην εµφάνιση των σελίδων τους. Με τον καιρό, διάφορες µέθοδοι αναπτύχθηκαν µε σκοπό τον καλύτερο έλεγχο των αντικειµένων της σελίδας (κείµενο και γραφικά) και τη σωστότερη εµφάνιση των σελίδων σύµφωνα µε την αρχική σχεδίασή τους. Μετά την εισαγωγή των Tables, οι δηµιουργοί υιοθέτησαν αυτή τη µέθοδο για το «στήσιµο» των αντικειµένων στις σελίδες. Μάλιστα, τόση ήταν η ανάγκη για σωστό layout, ώστε ορισµένοι δηµιουργοί να έχουν αποκτήσει Ph.D. στη χρήση των Tables από τη συχνή χρήση τους! Η επιθυµία για ένα τέλειο layout είναι αποτέλεσµα της µεταφοράς του έντυπου υλικού στον Web. Η τοποθέτηση του κειµένου και της εικόνας σε ένα έντυπο είναι απλή διαδικασία µε τη χρήση προγραµµάτων ηλεκτρονικής στοιχειοθέτησης, όπως των Adobe PageMaker και Quark Xpress. Ωστόσο, η µεταφορά αυτών τον πληροφοριών από το έντυπο στο ∆ιαδίκτυο απαιτεί απόλυτο έλεγχο πάνω στα αντικείµενα της σελίδας. Με την παρουσίαση των Cascading Style Sheets (CSS) οι δηµιουργοί απέκτησαν τον απαιτούµενο έλεγχο στα αντικείµενα των Web σελίδων τους. Τα CSS µάς έδωσαν τη δυνατότητα να δηµιουργήσουµε layers. Τα layers είναι «επιφάνειες» της σελίδας. Κάθε «επιφάνεια» περιλαµβάνει κάποια αντικείµενα και έχει ορισµένα ιδιότητες. Θεωρητικά, όλες οι «επιφάνειες» είναι «διάφανες» (transparent) και εµείς µπορούµε να επεµβαίνουµε σε όλες τις ιδιότητές τους: διάσταση, σειρά, διαφάνεια, θέση κ.ά. Τα layers σε συνδυασµό µε την JavaScript και το ευρύτερο σύνολο της DHTML δηµιουργούν πραγµατικά αριστουργήµατα. Εκτός από τα layers, τα CSS δίνουν επίσης στο δηµιουργό έλεγχο σε όλους τους τοµείς παρουσίασης των κειµένων και των γραµµατοσειρών, περιλαµβάνοντας, τον τύπο της γραµµατοσειράς, την απόσταση των γραµµάτων (spacing), το µέγεθος και το είδος (bold, italic). Τα CSS είναι πραγµατικό δώρο για όσους συνήθιζαν να παλεύουν προσπαθώντας να κάνουν µια σελίδα να µοιάζει το ίδιο στον Internet Explorer και τον Netscape Navigator, τόσο για Mac\_into\_sh όσο και για PC.

# <span id="page-35-0"></span>**ΚΕΦΑΛΑΙΟ 4 :ΥΛΟΠΟΙΗΣΗ ΤΗΣ ΙΣΤΟΣΕΛΙ∆ΑΣ**

Αρχικά για την κατασκευή της ιστοσελίδας έπρεπε να επιλεγεί το template. Έπειτα από πολύωρες αναζητήσεις στο internet βρήκα τα παρακάτω τρία ενδιαφέροντα template, και έπειτα από επεξεργασία µε τα απαραίτητα προγράµµατα πήραν την παρακάτω µορφή:

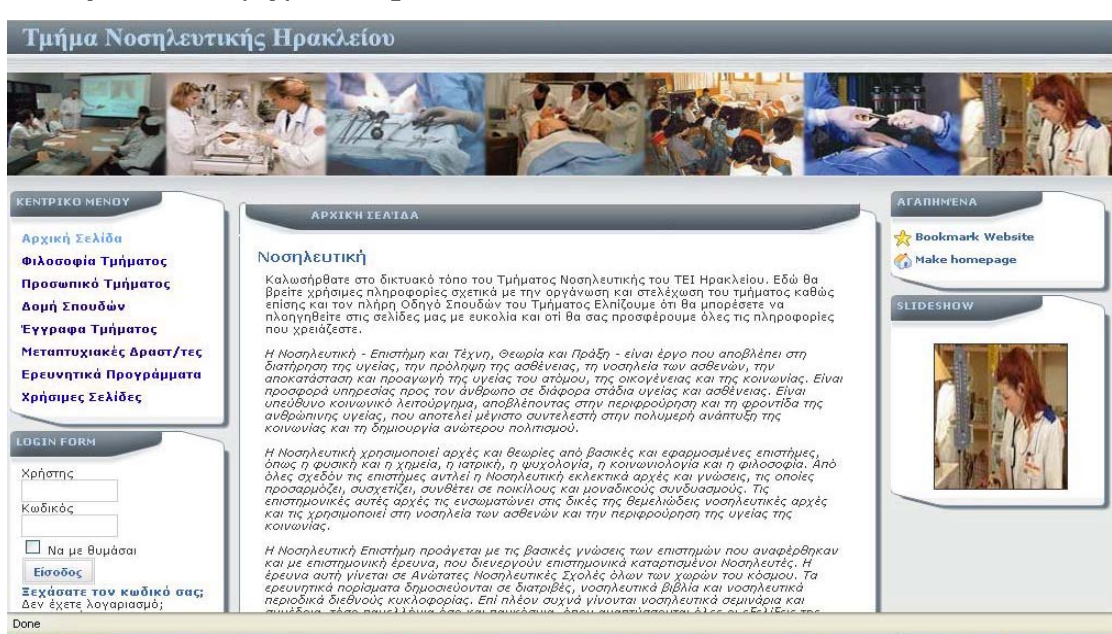

#### **4.1 Πρώτο Υποψήφιο template:**

### **4.2 ∆εύτερο Υποψήφιο template:**

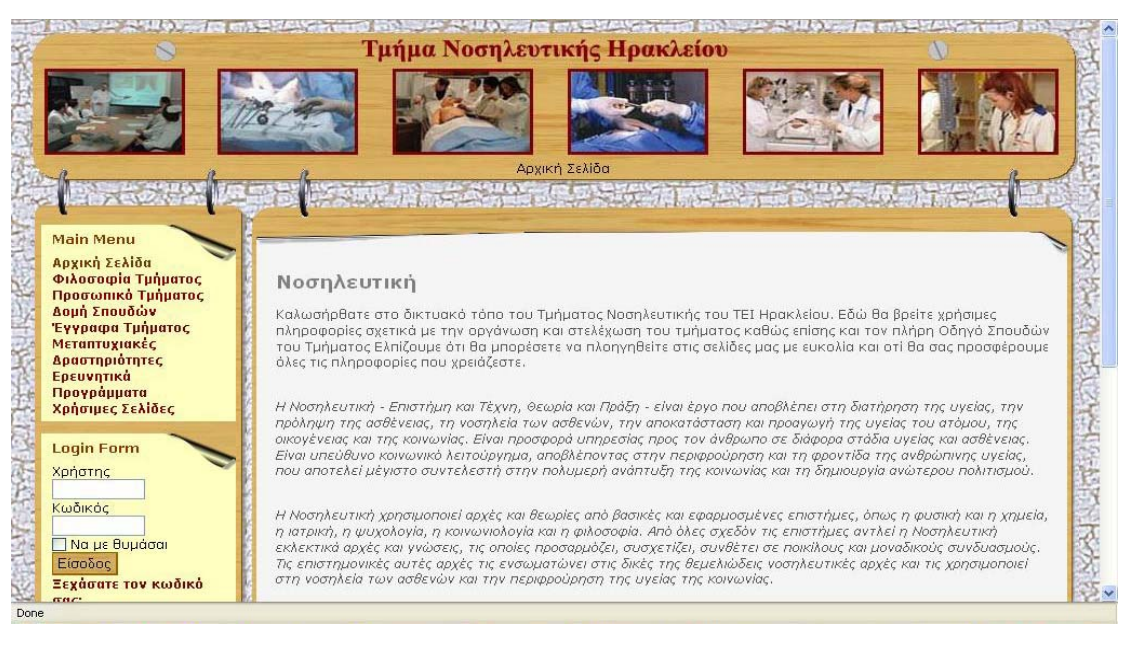

# <span id="page-36-0"></span>**4.3 Τρίτο Υποψήφιο Template:**

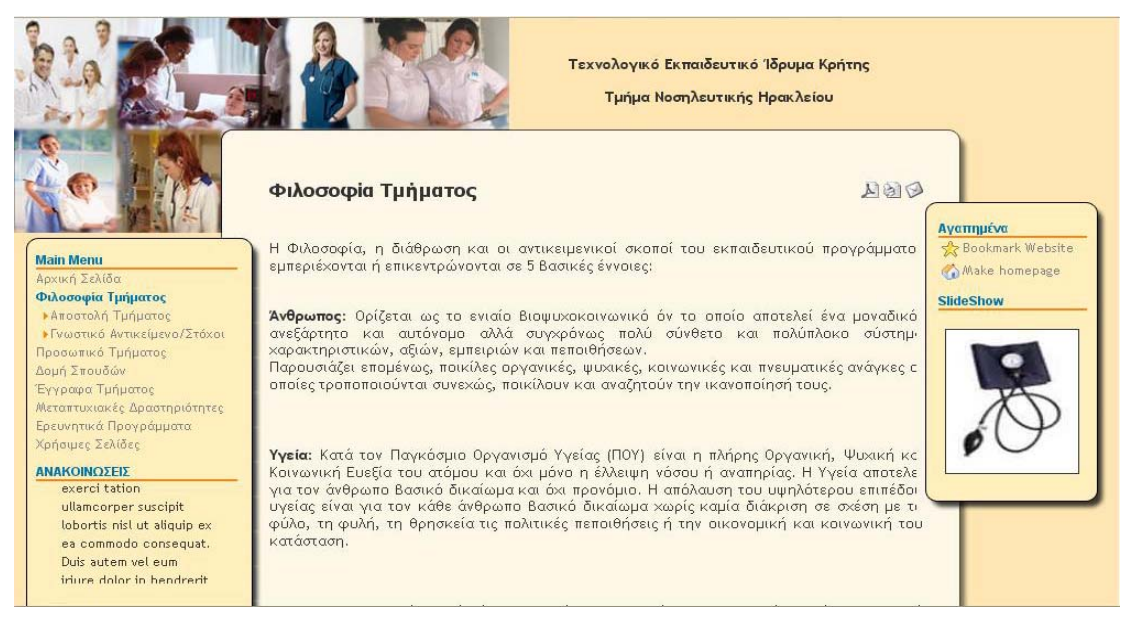

Έπειτα από συναντήσεις µε τους Υπευθύνους του Τµήµατος Νοσηλευτικής το τρίτο προτεινόµενο template είναι αυτό που επιλέχτηκε για την ανάδειξη του Τµήµατος.

### **4.4 Το Flash της Εισαγωγικής σελίδας**

Επίσης αποφασίστηκε η εισαγωγική σελίδα να περιέχει ένα flash, ώστε η ιστοσελίδα να γίνει πιο εντυπωσιακή και πιο ενδιαφέρον. Για την κατασκευή του χρησιµοποιήθηκε το Macromedia Flash 8.

Εικόνα κατά την διάρκεια κατασκευής του Flash της εισαγωγικής σελίδας:

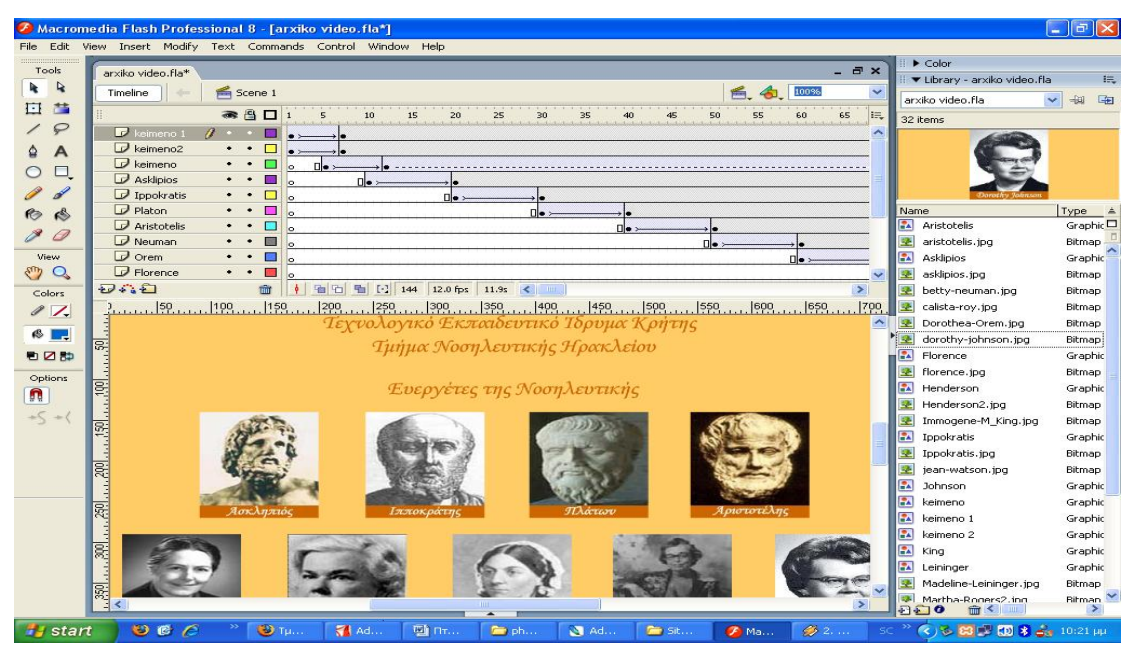

## <span id="page-37-0"></span>**4.5 Επεξεργασία των διαφόρων στοιχείων της ιστοσελίδας**

Οι εικόνες που χρησιµοποιήθηκαν για την κατασκευή του flash αλλά και ολόκληρης της ιστοσελίδας επεξεργαστήκαν στο Adobe Photoshop CS2.

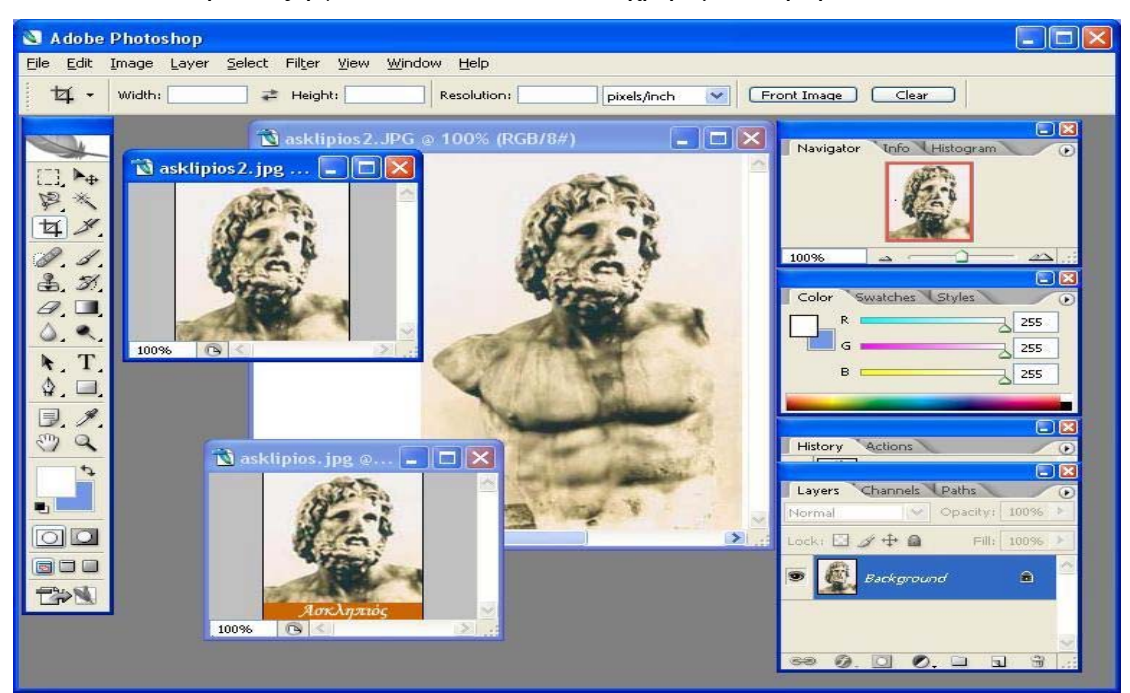

Εικόνα κατά την επεξεργασία των εικόνων που χρησιµοποιήθηκαν στο Flash:

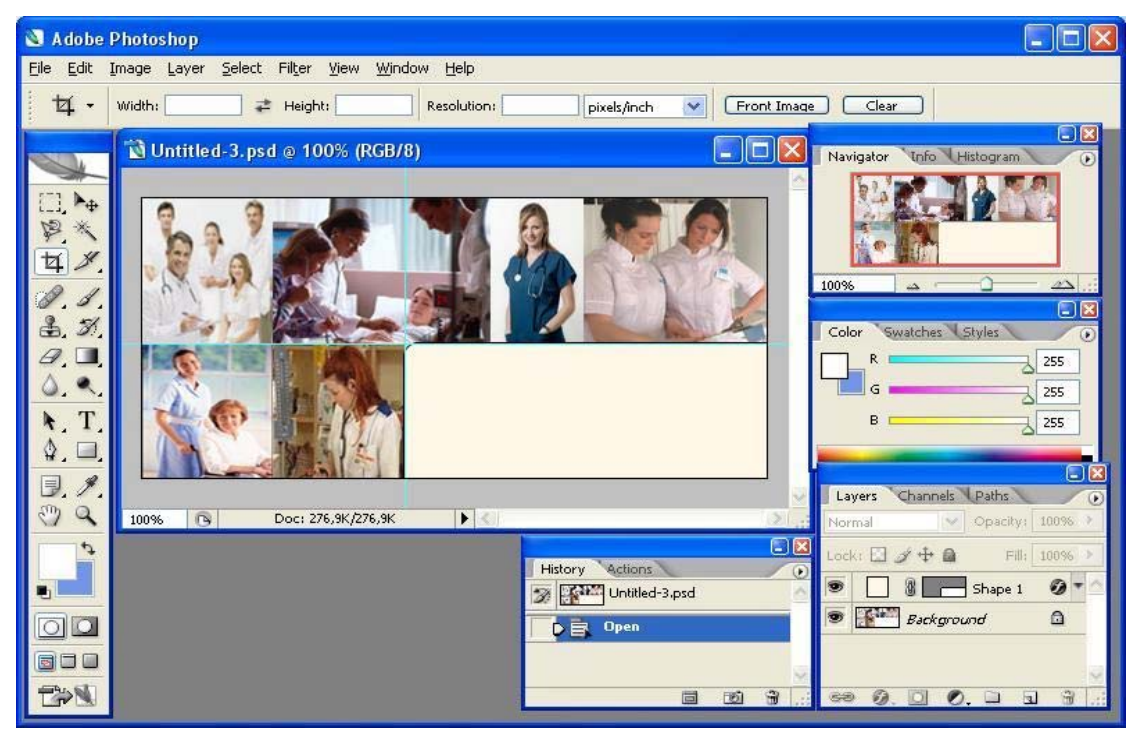

Εικόνα κατά την επεξεργασία των εικόνων που χρησιµοποιήθηκαν στην ιστοσελίδα:

<span id="page-38-0"></span>Εικόνα κατά την επεξεργασία του template µε το Macromedia Dreamweaver 8:

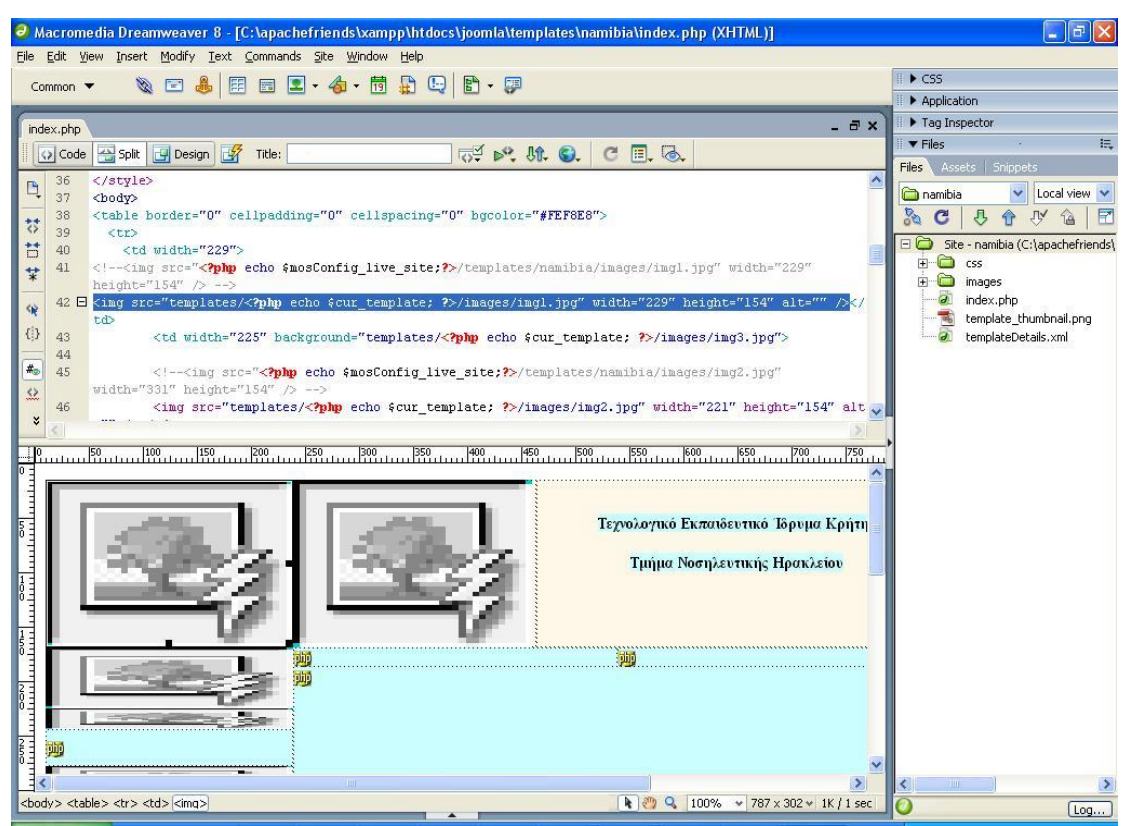

## **4.6 Ανάλυση των επιµέρους στοιχείων της ιστοσελίδας**

### **4.6.1 Κεντρικό Μενού**

Τα περιεχόµενα του µενού ορίστηκαν από τους Υπευθύνους του Τµήµατος της Νοσηλευτικής καθώς και τα συνδεόµενα έγγραφα τα παρέλαβα από την γραµµατεία του Τµήµατος

Το µενού όπως εµφανίζεται στην ιστοσελίδα:

Κεντρικό Μενού Αρχική Σελίδα Φιλοσοφία Τμήματος Προσωπικό Τμήματος Δομή Σπουδών Έγγραφα Τμήματος Μεταπτυχιακές Δραστηριότητες Ερευνητικά Προγράμματα Χρήσιμες Σελίδες

### <span id="page-39-0"></span>**4.6.2 Πλαίσιο Ανακοινώσεων**

Το πλαίσιο ανακοινώσεων θα περιέχει τις πιο πρόσφατες ανακοινώσεις που θα αφορούν το Τµήµα της Νοσηλευτικής µε αποτέλεσµα οι σπουδαστές να ενηµερώνονται πλήρως. Τα θέµατα θα εµφανίζονται µε κατεύθυνση από κάτω προς τα πάνω. Επίσης ο επισκέπτης θα µπορεί να σταµατήσει την ροή των ανακοινώσεων αφήνοντας το δείκτη του ποντικιού πάνω σ'αυτό το πλαίσιο, αποµακρύνοντας το δείκτη του ποντικιού η ροή θα συνεχιστεί όπως πριν .Τα θέµατα του πλαισίου αυτού θα αναλάβει να ενηµερώνει ένα υπεύθυνο άτοµο της γραµµατείας.

### ΑΝΑΚΟΙΝΟΣΕΙΣ

lobortis nisl ut aliquip ex ea commodo conseguat. Duis autem vel eum iriure dolor in hendrerit in vulputate velit esse molestie conseguat, vel

## **4.6.3 Πλαίσιο Αγαπηµένα**

Στο πλαίσιο Αγαπηµένα ο επισκέπτης της ιστοσελίδας θα µπορεί να προσθέσει το URL της ιστοσελίδας στα Αγαπηµένα καθώς και να ορίσει την ιστοσελίδα σαν αρχική.

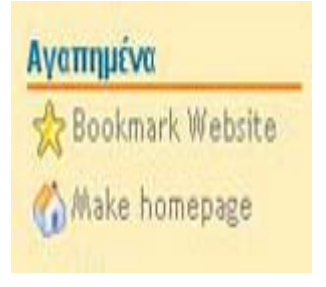

### <span id="page-40-0"></span>**4.6.4 Πλαίσιο Φωτογραφιών**

Στο πλαίσιο φωτογραφιών εναλλάσσονται διαδοχικά φωτογραφίες του Τµήµατος που περιέχουν κτιριακές εγκαταστάσεις και δραστηριότητες που έχουν λάβει µέρος σπουδαστές. Φωτογραφίες

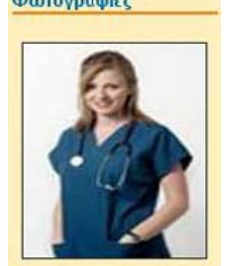

### **4.6.5 Πλαίσιο Αποφθέγµατα (Flash)**

Σ 'αυτό το πλαίσιο εµφανίζονται συνολικά 6 αποφθέγµατα κατά σειρά. Το ένα διαδέχεται το άλλο κάνοντας fade in και fade out αντίστοιχα .Η επεξεργασία τους έγινε µε το Macromedia Flash 8.

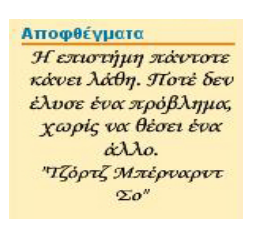

Εικόνα κατά την διάρκεια κατασκευής του Flash του πλαισίου αποφθέγµατα:

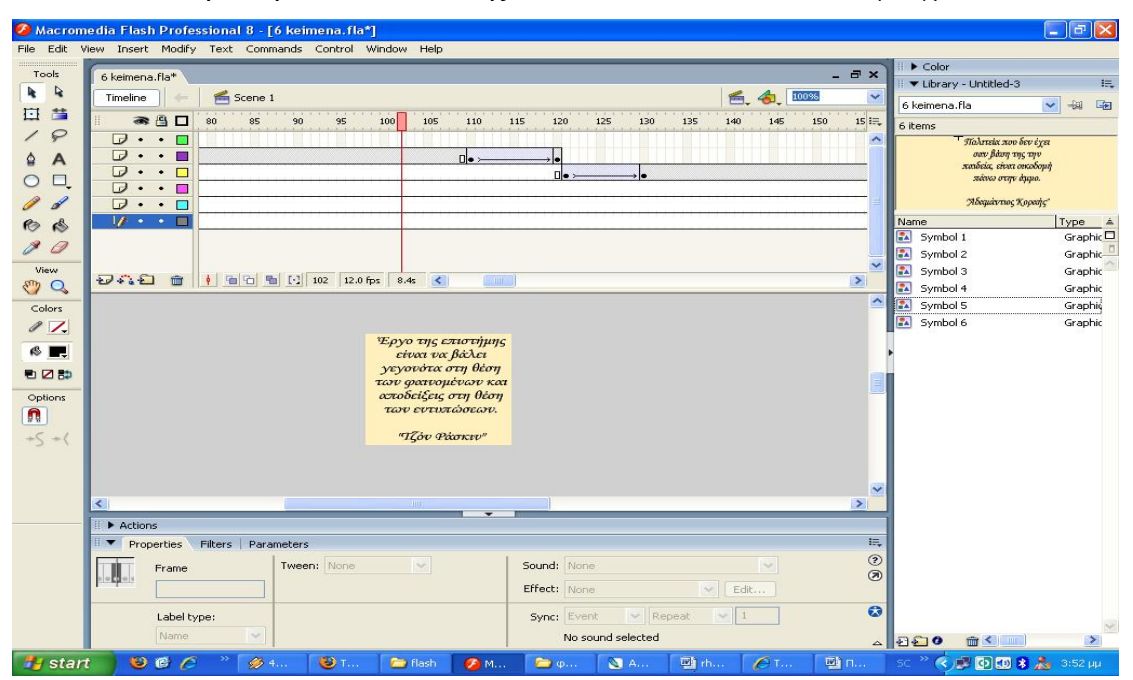

# <span id="page-41-0"></span>**ΚΕΦΑΛΑΙΟ 5 :∆ΗΜΙΟΥΡΓΙΑ ΤΗΣ ΙΣΤΟΣΕΛΙ∆ΑΣ ΜΕ ΤΟ JOOMLA**

### **5.1 Control Panel του Joomla**

Τα βήµατα για την δηµιουργία της ιστοσελίδας µε το Joomla ξεκινούν από τον πίνακα ελέγχου, επιλέγοντας κάθε φορά τα κατάλληλα εργαλεία για την δηµιουργία του επιθυµητού αντικειµένου στην ιστοσελίδα µας.

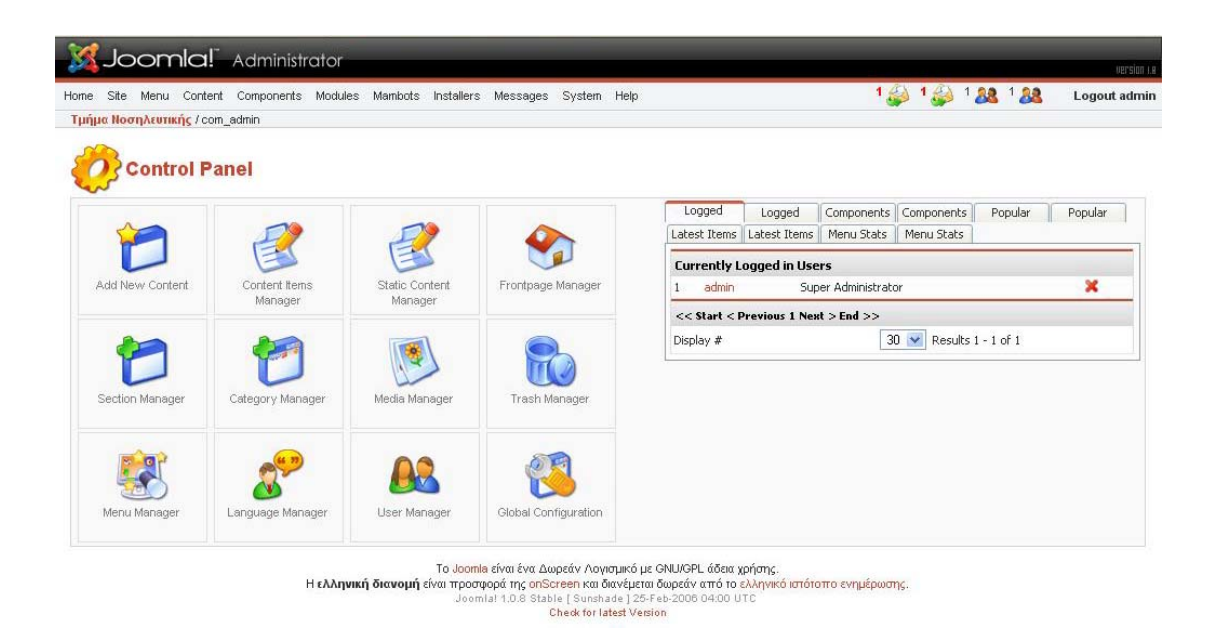

## **5.2 Εγκατάσταση νέου template**

Για την εύρεση διαφόρων template που υποστηρίζονται από το Joomla αρκεί κάποιος να περιηγηθεί στο ∆ιαδίκτυο. Τα template αυτά είναι σε µορφή .zip και θα πρέπει να ακολουθηθούν τα παρακάτω βήµατα ώστε να γίνει η εγκατάσταση τους στο Joomla. Από το µενού του control panel επιλέγουµε **installers**Æ**Template – Site** έπειτα αναζητούµε το αρχείο και µετά πατάµε **Upload File & Install.** 

<span id="page-42-0"></span>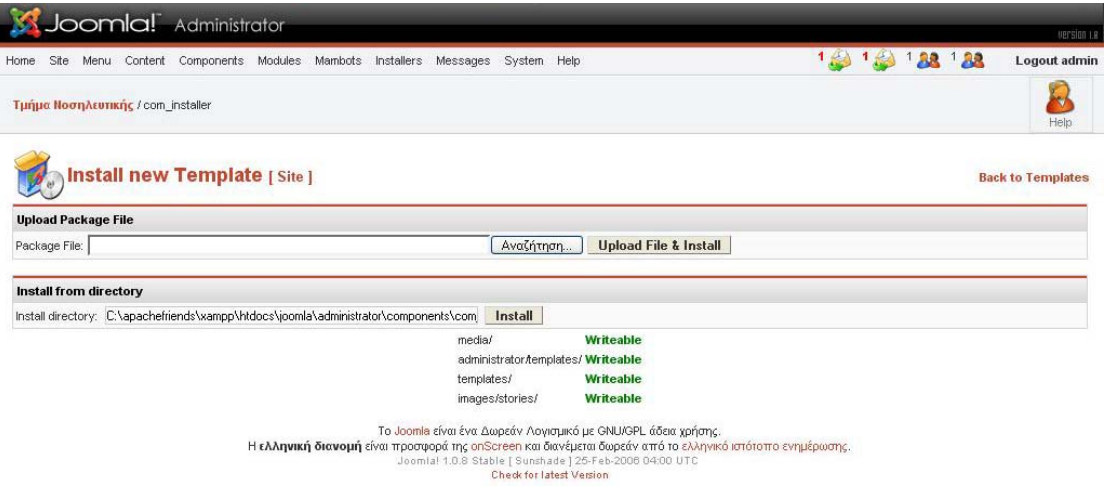

# **5.2.1 Επιτυχής εγκατάσταση Template**

Αν η εγκατάσταση ενός νέου template ολοκληρωθεί µε επιτυχία τότε εµφανίζεται το παρακάτω µήνυµα.

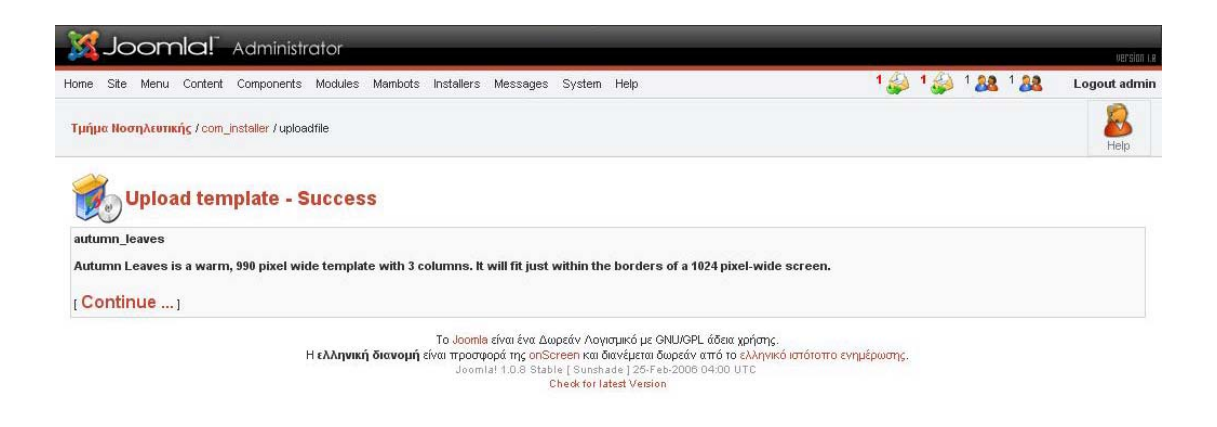

# **5.2.2 Ατυχής εγκατάσταση Template**

Αν η εγκατάσταση ενός νέου template δεν ολοκληρωθεί µε επιτυχία τότε εµφανίζεται το παρακάτω µήνυµα.

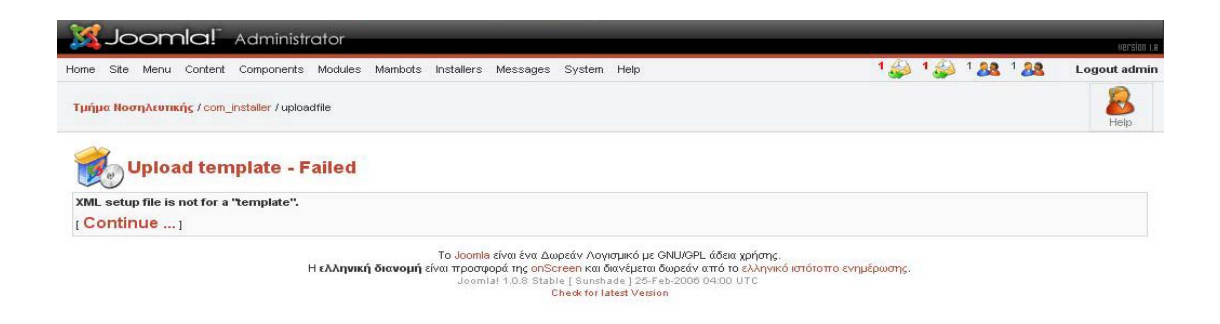

### <span id="page-43-0"></span>**5.3 Επιλογή Template µετά την εγκατάσταση**

Αφού γίνει η εγκατάσταση των template θα πρέπει να το επιλέξουµε πιο από όλα είναι αυτό που µας αρέσει, να το θέσουµε ως Default και να είναι αυτό που θα εµφανίζεται τελικά.

Από το µενού **Site**Æ**Template manager**Æ**Site templates** βλέπουµε τα ήδη εγκατεστηµένα Template. Επιλέγουµε από τη λίστα αυτό που επιθυµούµε και πατάµε το εργαλείο **Default**.

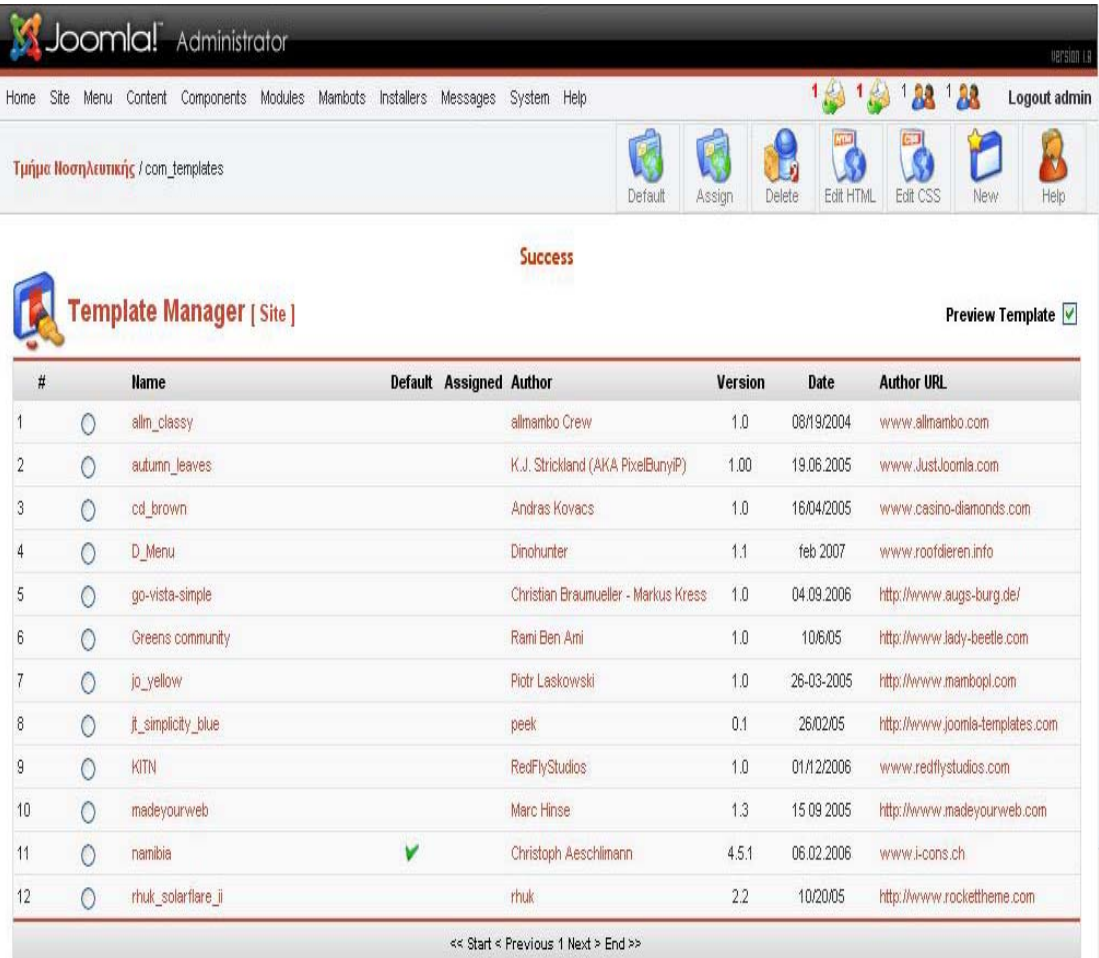

## <span id="page-44-0"></span>**5.4 ∆ηµιουργία µενού**

Για την δηµιουργία µενού πάµε **Menu**Æ**mainmenu** και επιλέγουµε **New.**

Το µενού της ιστοσελίδας όπως παρουσιάζεται από την πλευρά του Administrator:

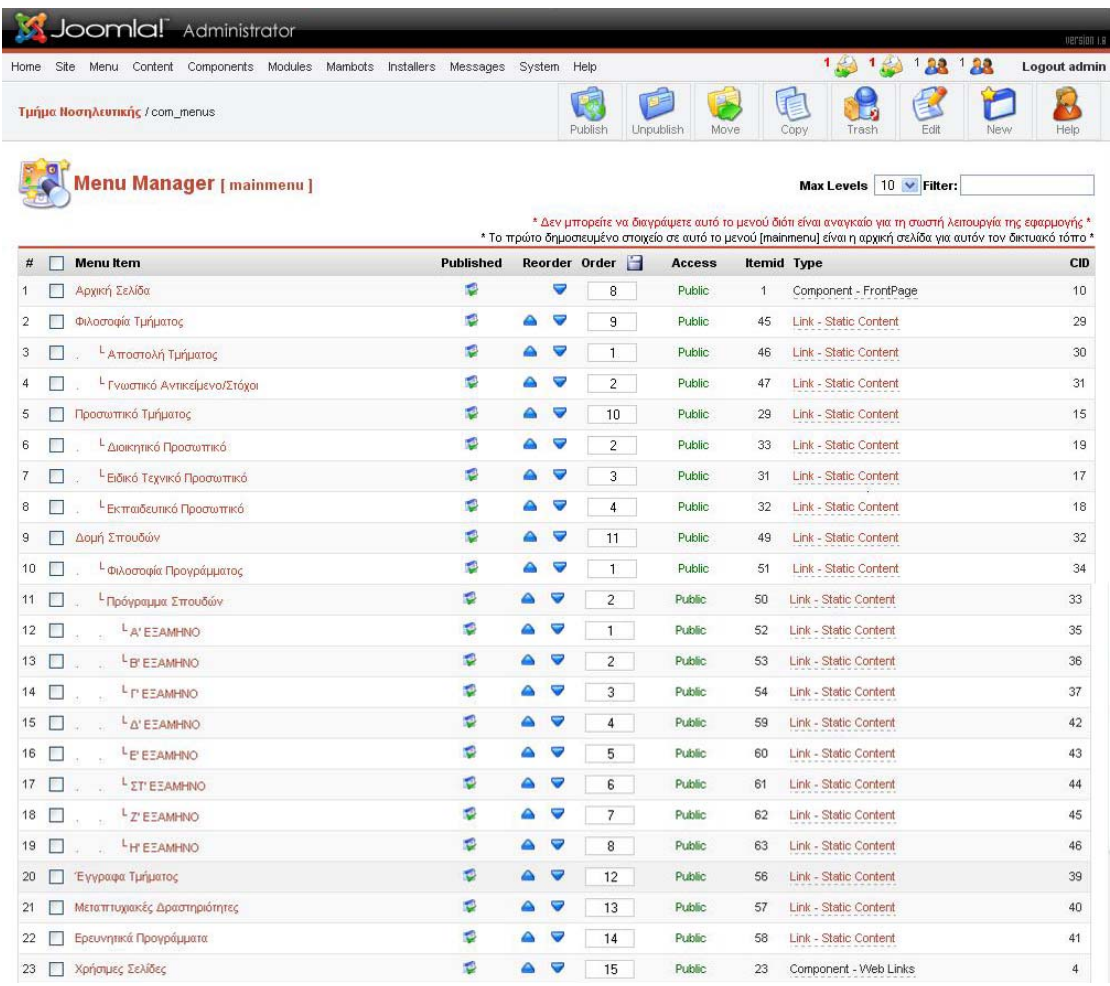

## **5.5 Εγκατάσταση αντικειµένων Module**

Τα αντικείµενα module προσδίδουν στους επισκέπτες της ιστοσελίδας περισσότερες δυνατότητες και γενικότερα συµβάλουν στην πληρότητα του site. Η αναζήτηση τους γίνεται στο ∆ιαδίκτυο και τα συναντάµε κι αυτά σε µορφή .zip .Εγκαθίστανται από το μενού installers<sup>></sup>Modules με παρόμοιο τρόπο όπως και τα Template. Επίσης από εδώ µπορούµε να κάνουµε και την απεγκατάσταση ενός ανεπιθύµητου module.

<span id="page-45-0"></span>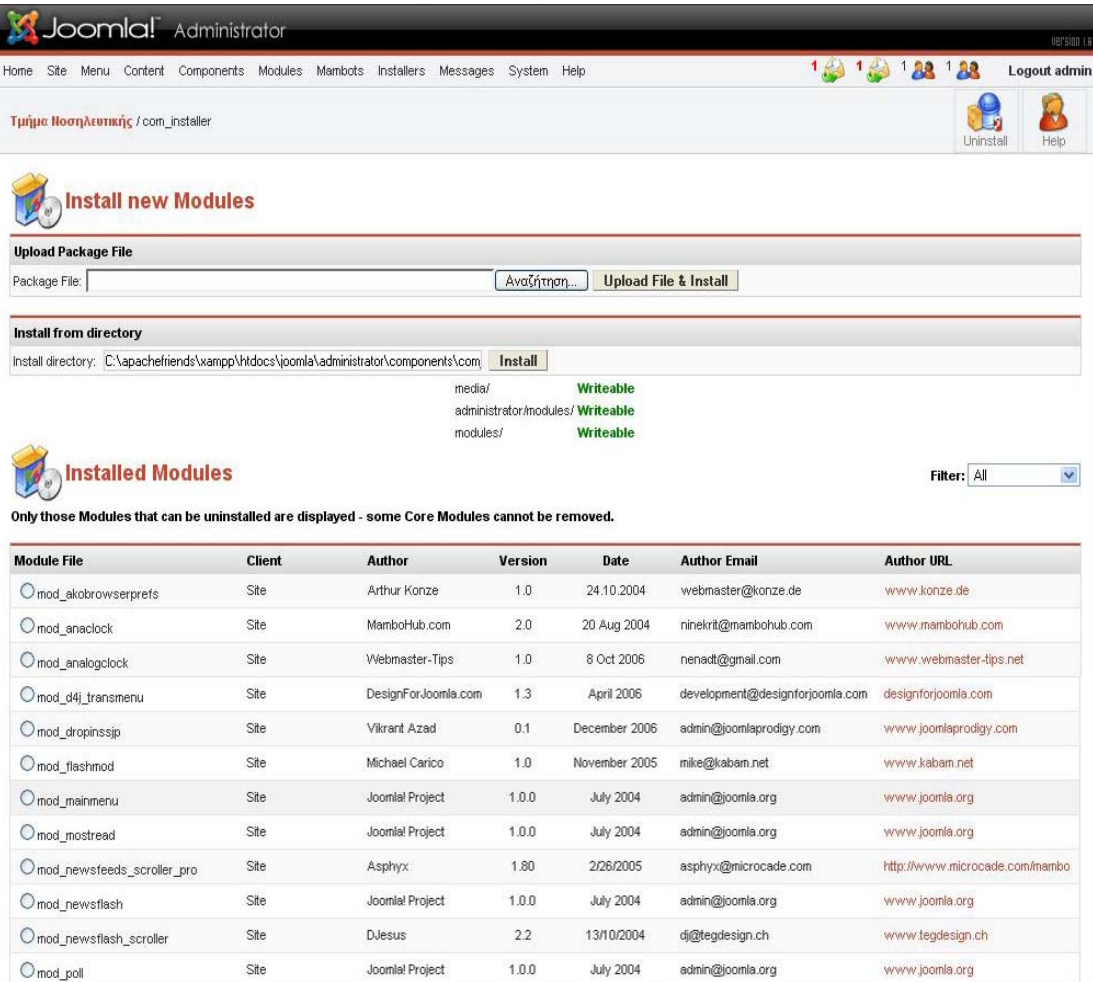

## **5.5.1 ∆ιαχείριση των εγκατεστηµένων Module**

Έπειτα από την εγκατάσταση των αντικειµένων Module για την διαχείριση τους πάµε Modules<sup>></sup>Site Modules. Από εδώ μπορούμε να επιλέξουμε ποια από τα εγκατεστηµένα module θέλουµε να εµφανίζονται, σε ποια θέση και τέλος µπορούµε να ρυθµίσουµε τις επιµέρους ρυθµίσεις για το κάθε module ξεχωριστά.

<span id="page-46-0"></span>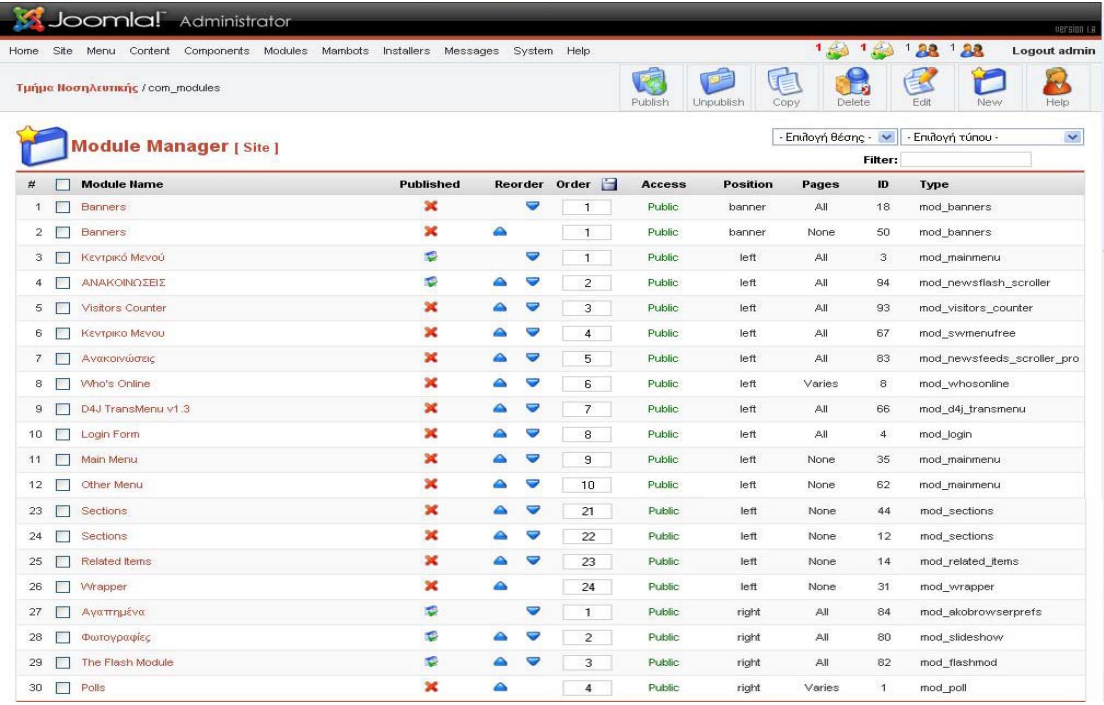

### **5.6 Εγκατάσταση αντικειµένων Component**

Τα αντικείµενα Component δίνουν την δυνατότητα στον Administrator να χρησιµοποιεί περισσότερα εργαλεία µε αποτέλεσµα να κάνει την ιστοσελίδα πιο πρωτότυπη και εντυπωσιακή (π.χ να εµφανίζεται το υποµενού προς τα δεξιά και όχι προς τα κάτω). Η αναζήτηση τους γίνεται στο ∆ιαδίκτυο και τα συναντάµε κι αυτά σε μορφή .zip .Εγκαθίστανται από το μενού installers > Component με παρόμοιο τρόπο όπως και τα Template και τα Module. Επίσης από εδώ µπορούµε να κάνουµε και την απεγκατάσταση ενός ανεπιθύµητου component.

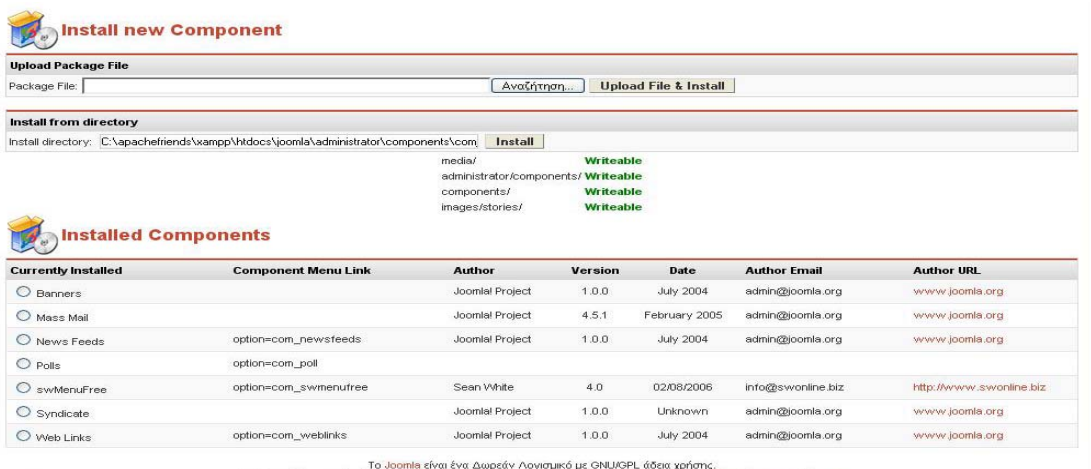

ική διανομή είναι προσφορά της onScreen και διανέμεται δωρεάν από το ελληνικό ιστότοπο ενημέι

### <span id="page-47-0"></span>**5.6.1 ∆ιαχείριση των εγκατεστηµένων Component**

Έπειτα από την εγκατάσταση των Component η διαχείριση τους γίνεται από το **µενού Components** όπου εµφανίζεται η λίστα των ήδη εγκατεστηµένων components και επιλέγουµε αυτό που θέλουµε να διαχειριστούµε.

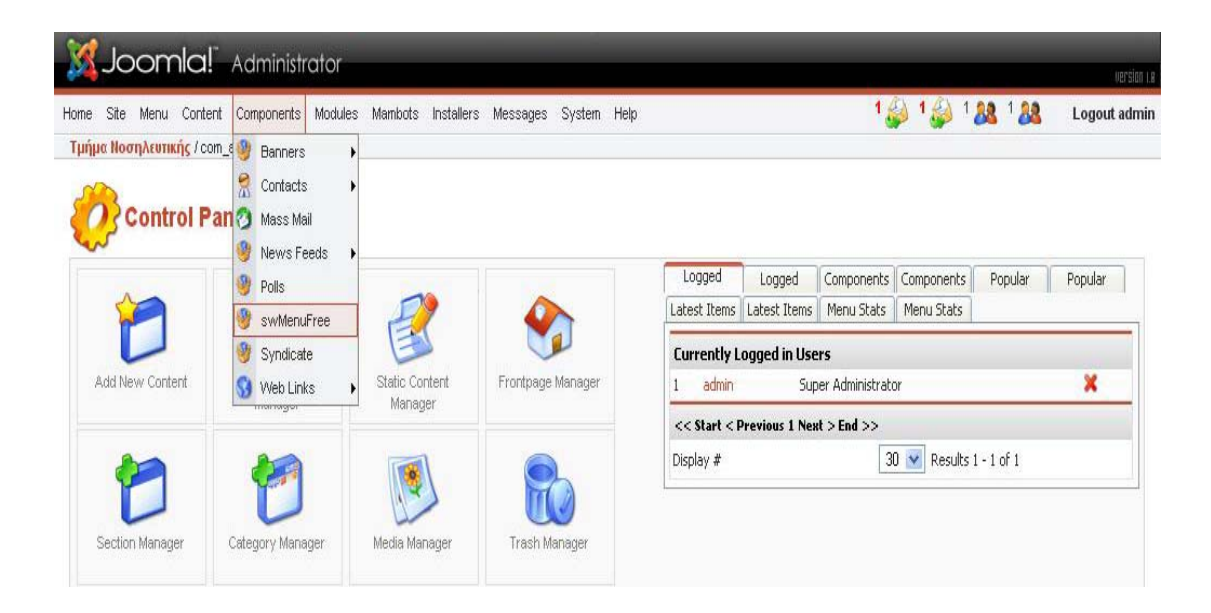

# <span id="page-48-0"></span>**ΚΕΦΑΛΑΙΟ 6 :ΑΝΑΛΥΤΙΚΗ ΠΑΡΟΥΣΙΑΣΗ ΤΟΥ ∆ΙΚΤΥΑΚΟΥ ΤΟΠΟΥ**

### **6.1 Εισαγωγική Σελίδα**

Ξεκινώντας η περιήγηση του επισκέπτη στην ιστοσελίδα του Τµήµατος Νοσηλευτικής, γίνεται η παρουσίαση ενός βίντεο µε κάποιους από τους κορυφαίους θεωρούς της Νοσηλευτικής. Σε περίπτωση που ο επισκέπτης θέλει να παρακάµψει την προβολή ολόκληρου του βίντεο, υπάρχει ο υπερσύνδεσµος Skip Intro που τον µεταφέρει στην Αρχική σελίδα .

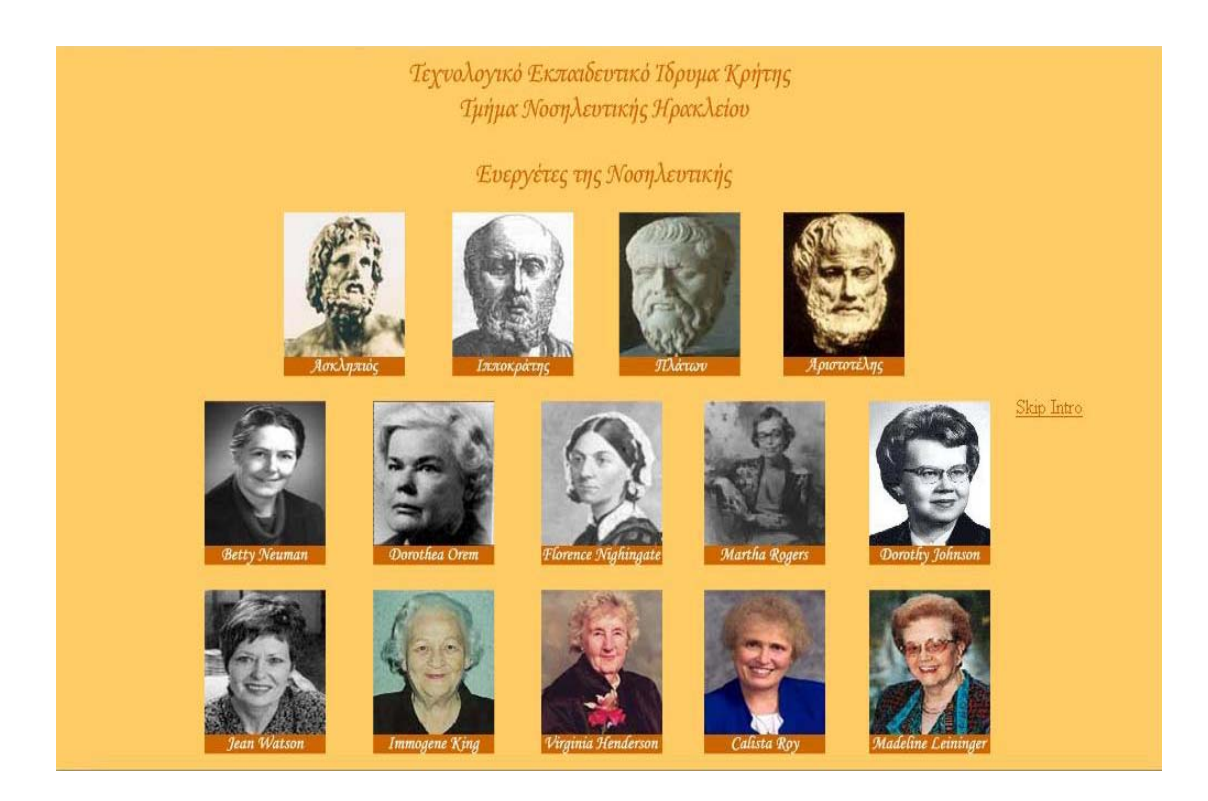

# **6.2 Αρχική Σελίδα**

Ο χρήστης κατά την είσοδο του στην αρχική σελίδα βλέπει το βασικό µενού στην αριστερή πλευρά και στην δεξιά κάποια αντικείµενα µε πληροφορίες γενικού περιεχοµένου.

<span id="page-49-0"></span>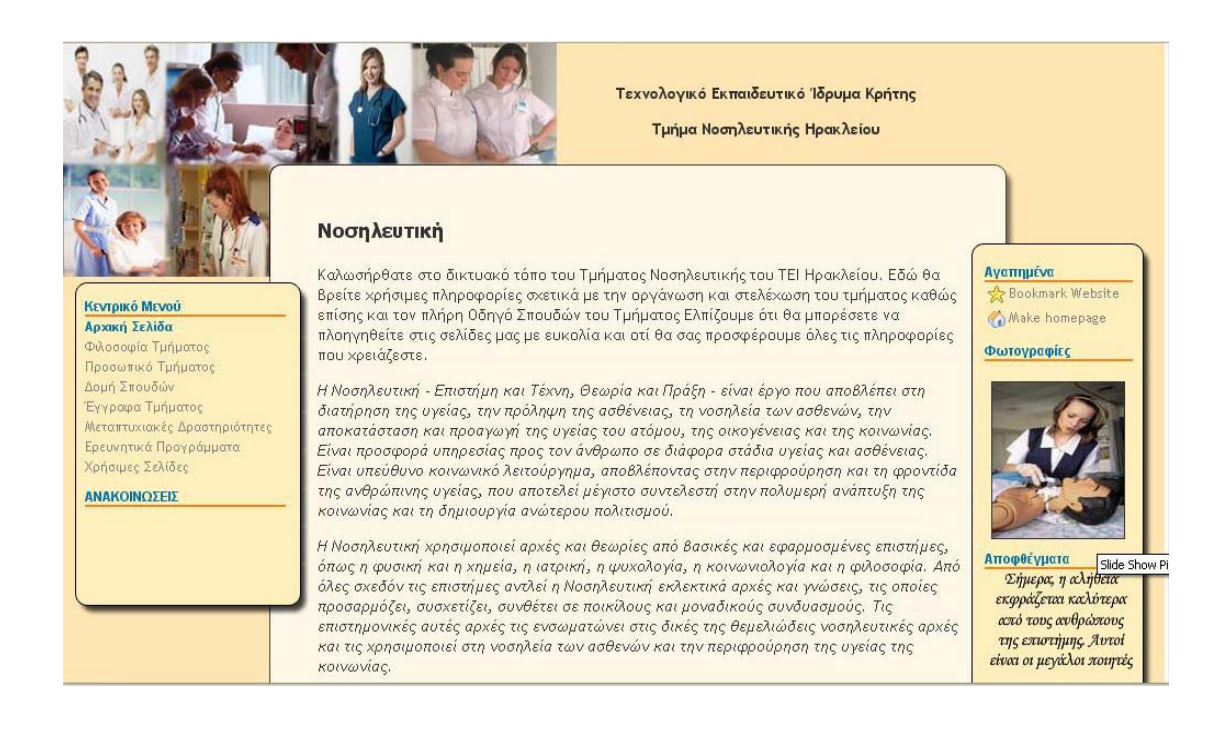

### **6.3 Φιλοσοφία Τµήµατος**

Σ'αυτό το στοιχείο του µενού αναφέρεται η Φιλοσοφία, η διάθρωση και οι αντικειµενικοί σκοποί του εκπαιδευτικού προγράµµατος και διακρίνεται σε δύο κατηγορίες:

• Αποστολή Τµήµατος :

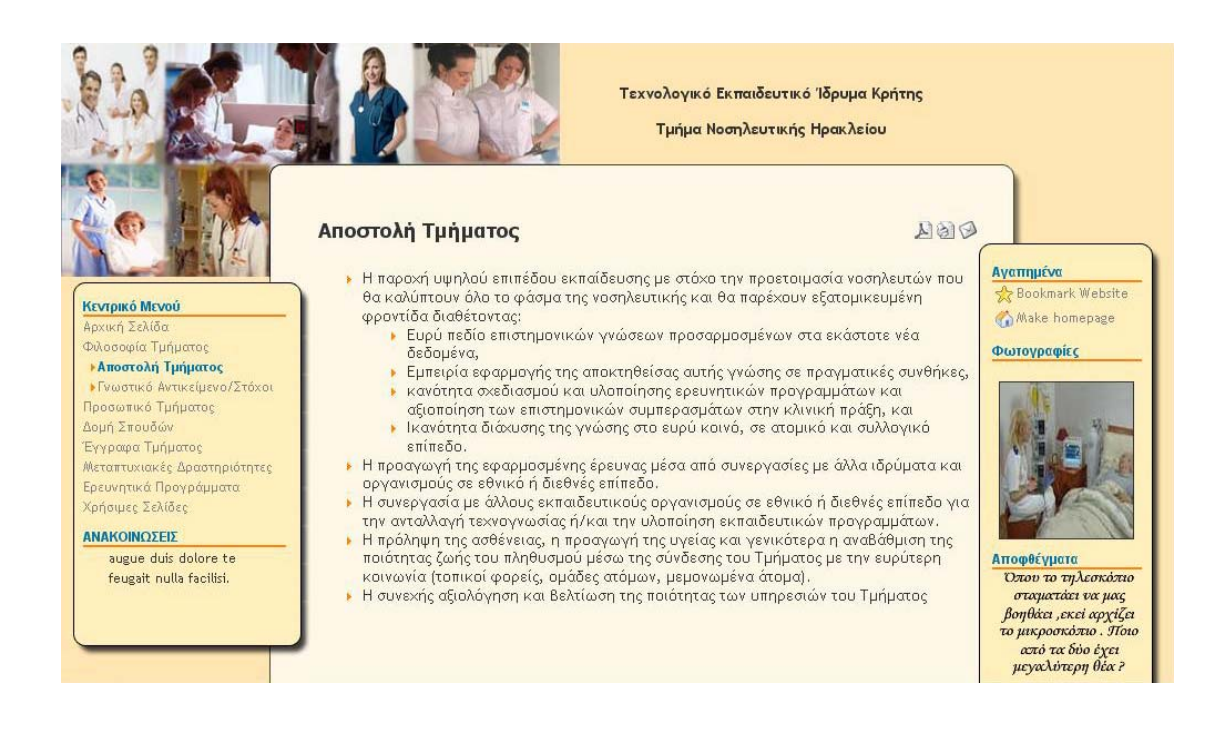

• Γνωστικό Αντικείµενο και Στόχοι:

<span id="page-50-0"></span>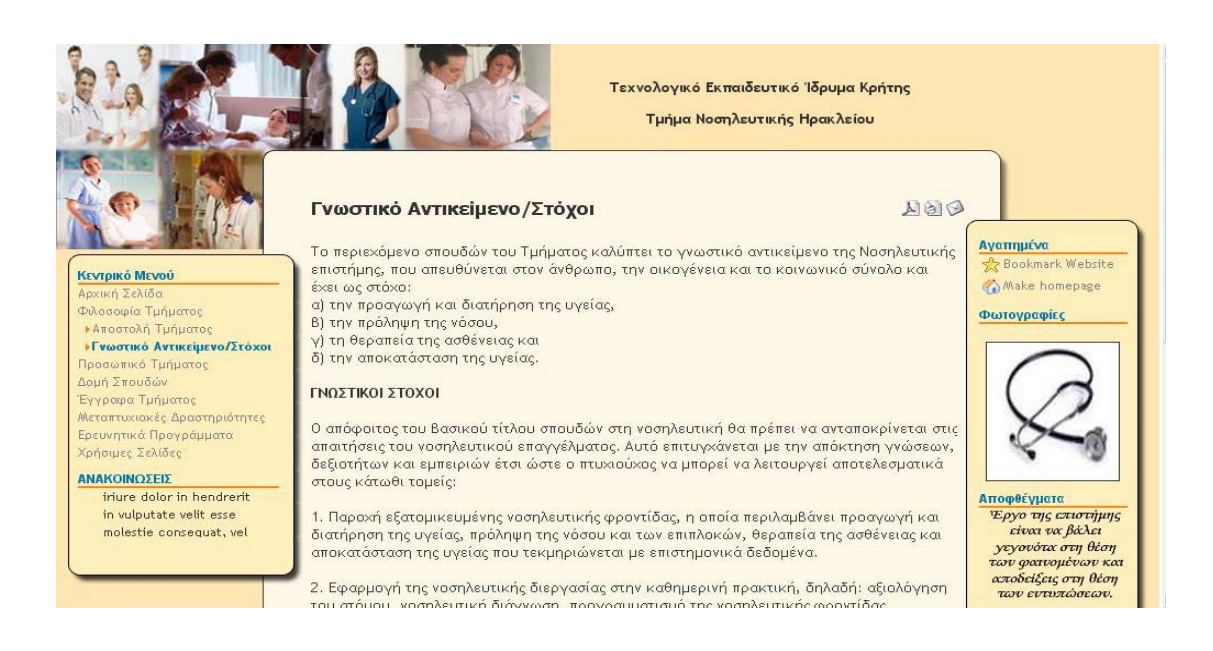

### **6.4 Προσωπικό Τµήµατος**

Σ'αυτό το στοιχείο του µενού ο χρήστης θα έχει την δυνατότητα να ενηµερωθεί για το προσωπικό του τµήµατος της Νοσηλευτικής καθώς επίσης και τον τρόπο επικοινωνίας µαζί τους. ∆ιακρίνεται σε τρεις κατηγορίες ανάλογα µε το αντικείµενο εργασίας τους :

- ∆ιοικητικό Προσωπικό
- Ειδικό Τεχνικό Προσωπικό
- Εκπαιδευτικό Προσωπικό

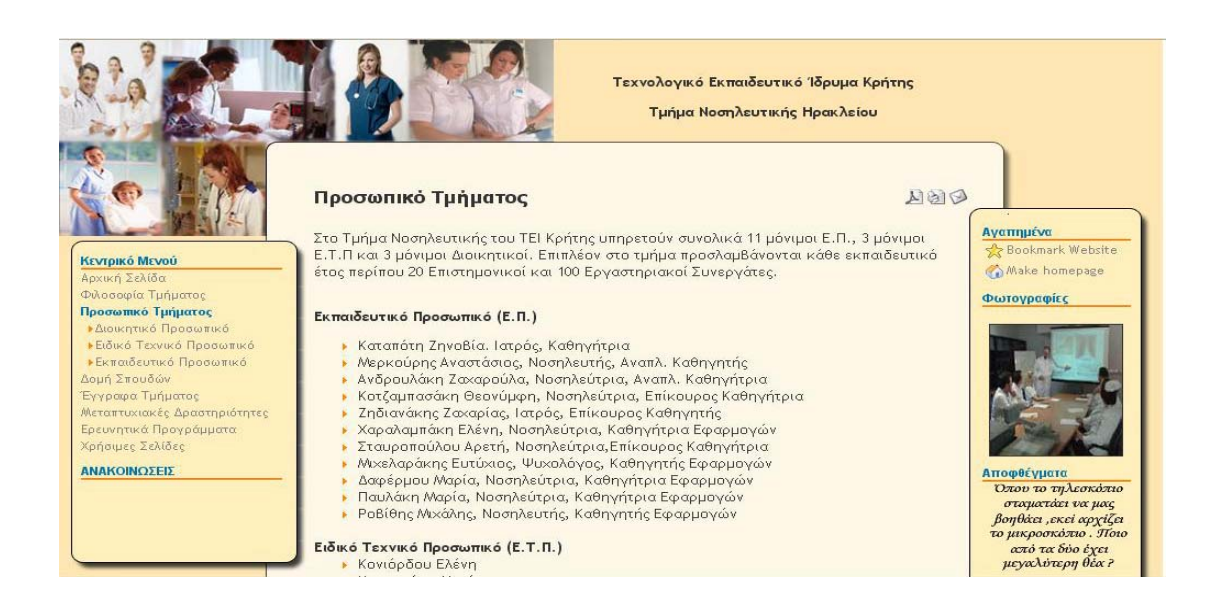

## <span id="page-51-0"></span>**6.5 ∆οµή Σπουδών**

Σ'αυτό το στοιχείο του µενού αναφέρονται οι τοµείς απασχόλησης που µπορούν να ακολουθήσουν οι σπουδαστές µετά το πέρας των σπουδών τους στο Τµήµα της Νοσηλευτικής. Επίσης µπορούν να ενηµερωθούν για το πρόγραµµα σπουδών και να δουν αναλυτικά το σκοπό κάθε µαθήµατος που θα κληθούν να παρακολουθήσουν.

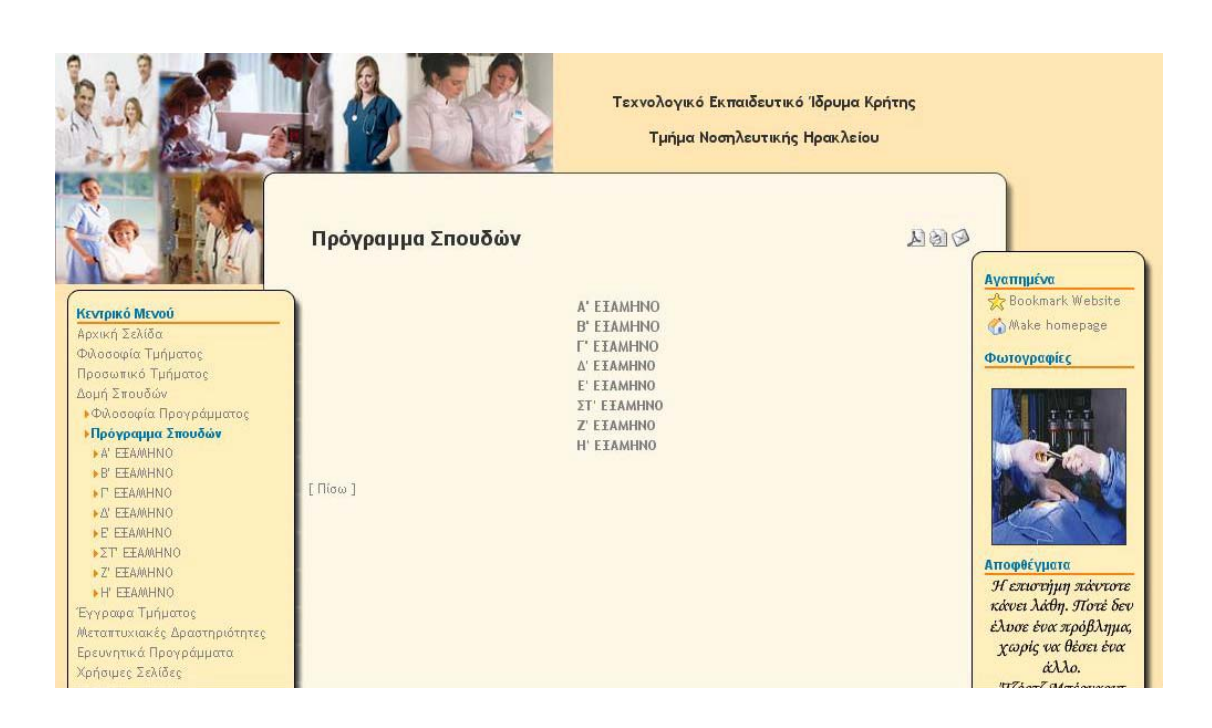

### **6.6 Έγγραφα Τµήµατος**

Εδώ οι σπουδαστές θα έχουν την δυνατότητα να αποκοµίζουν αιτήσεις εγγραφής ,δηλώσεις µαθηµάτων κ.α έγγραφα του Τµήµατος ώστε να αποφεύγεται ο συνωστισµός στην γραµµατεία.

<span id="page-52-0"></span>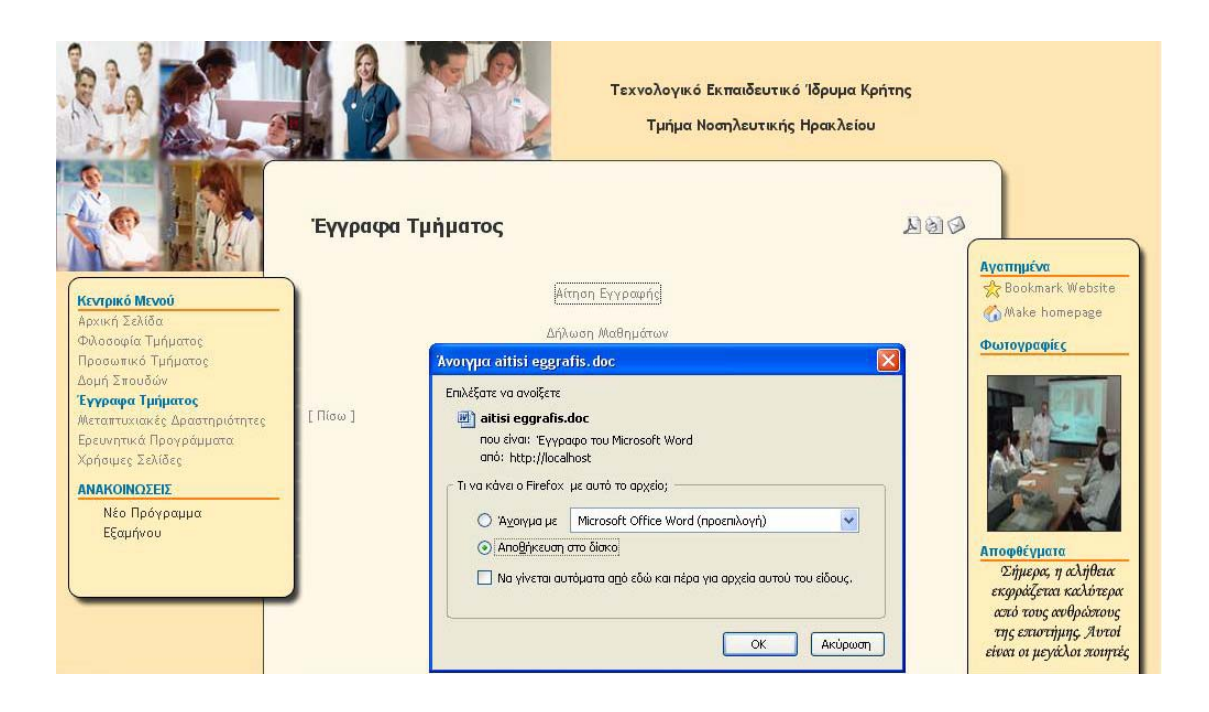

## **6.7 Μεταπτυχιακές σπουδές και ερευνητικά προγράµµατα**

Σ'αυτά τα στοιχεία του µενού ο επισκέπτης της ιστοσελίδας θα ενηµερώνεται για τα µεταπτυχιακά και ερευνητικά προγράµµατα που θα πραγµατοποιούνται κατά τη διάρκεια των εξαµήνων.

# **ΚΕΦΑΛΑΙΟ 7 : ΣΥΜΠΕΡΑΣΜΑΤΑ**

# <span id="page-53-0"></span>**7.1 Γιατί CMS ;**

Τα οφέλη που προκύπτουν από την εφαρµογή και χρήση ενός συστήµατος διαχείρισης περιεχοµένου είναι πολλά και σηµαντικά:

- Κανονικοποίηση της διαδικασίας δηµιουργίας της πληροφορίας
- Ταχύτεροι χρόνοι δηµιουργίας νέων σελίδων και αλλαγών σε υπάρχουσες
- Μεγαλύτερη συνέπεια στην εµφάνιση
- Βελτιωµένη πλοήγηση στο site
- Αυξηµένη ευελιξία στο site
- Υποστήριξη αποκεντροποιηµένου συστήµατος ενηµέρωσης
- Αυξηµένη ασφάλεια
- Μείωση της επανάληψης της πληροφορίας
- Αυξηµένη δυνατότητα επέκτασης
- Μειωµένο κόστος συντήρησης

## **7.2 Γιατί Joomla ;**

- Είναι εφαρµογή ανοικτού κώδικα, δηλαδή εφαρµογή ασφαλής, διαρκώς εξελισσόµενη και µε µηδενικό κόστος απόκτησης.
- Έχει Οµάδα Ανάπτυξης πολυβραβευµένη για τα προϊόντα που έχει παράξει το προηγούµενο διάστηµα (π.χ. mambo)
- Έχει τη δυνατότητα να λειτουργήσει µε ελληνικό περιβάλλον διαχείρισης
- ∆ιαθέτει µια πλήρη γκάµα από δωρεάν, αλλά και εµπορικές, πρόσθετες εφαρµογές (addons, components, modules, bots κλπ), που δίνουν τη δυνατότητα να δώσουµε ακριβώς το χαρακτήρα που θέλουµε εµείς στο δικτυακό µας τόπο.
- Υποστηρίζεται από µια ενθουσιώδη και διαρκώς πληθαίνουσα κοινότητα χρηστών, τόσο στην Ελλάδα, όσο και διεθνώς.
- Προσθήκη περιεχομένου στον ιστότοπό μας από οποιονδήποτε υπολογιστή διαθέτει σύνδεση στο διαδίκτυο
- <span id="page-54-0"></span>• Υπάρχει η δυνατότητα της οµαδικής εργασίας αφού κάθε µέλος έχει τα απαραίτητα δικαιώµατα για να επεξεργάζεται ή να δηµοσιεύει περιεχόµενο στον ιστότοπο.
- Το Joomla µπορεί να εγκατασταθεί σε Linux, Free BSD, MacOSX, Solaris και AIX

## **7.3 Επεκτασιµότητα της ιστοσελίδας**

Αυτά τα οποία µπορούν να γίνουν σε επόµενο στάδιο είναι:

- Forum για την ασύγχρονη επικοινωνία των χρηστών µεταξύ τους για διάφορα θέµατα.
- Chat για την σύγχρονη επικοινωνία των χρηστών.
- Βιβλίο επισκεπτών για τις απόψεις των χριστών για την σελίδα
- Περιοχή για κάθε σπουδαστή και προσωπικό λογαριασµό E-mail
- Ανέβασµα σηµειώσεων µαθηµάτων

# **ΒΙΒΛΙΟΓΡΑΦΙΑ**:

<span id="page-55-0"></span>Ελληνική βιβλιογραφία:

- 9 «Ανακαλύψτε το MAMBO CMS» του Η.Αντωνόπουλος εκδόσεις Altermarket
- 9 «Εισαγωγή στο Photoshop CS2» των Elaine Weinmann και Peter Loyrekas, Εκδόσεις Κλειδάριθµος
- 9 Εγχειρίδιο χρήσης του Macromedia Flash 8
- $\checkmark$  Εγχειρίδιο χρήσης του Macromedia Dreamweaver 8

Πηγές από το διαδίκτυο:

http://www.myjoomla.gr http://www.joomla.org http://www.joomla24.com http://www.thejfactory.com [http://www.joomlaya.com](http://www.joomlaya.com/) http://www.joomlateam.com [http://www.joomlaplus.gr](http://www.joomlaplus.gr/) [http://www.joomlaos.de](http://www.joomlaos.de/) http://www.mamboportal.gr http://www.mambers.com [http://www.joomlaresource.com](http://www.joomlaresource.com/) [http://www.swmenupro.com](http://www.swmenupro.com/) [http://www.joomlart.com](http://www.joomlart.com/) http://www.onspot.gr/joomla\_info\_.html http://www.siteground.com/joomla-hosting/joomla-templates.htm

http://www.go-online.gr/ebusiness/specials/article.html?article\_id=13

# **ΠΑΡΑΡΤΗΜΑ :ΕΡΩΤΗΜΑΤΟΛΟΓΙΟ**

# <span id="page-56-0"></span>**Ερωτηµατολόγιο προς τους υπεύθυνους του Τµήµατος Νοσηλευτικής Ηρακλείου για την καταγραφή των απαιτήσεων της ιστοσελίδας.**

# **Ερώτηση 1<sup>η</sup> :**

Στην εισαγωγική σελίδα να παρουσιάζεται ένα βίντεο (Flash); Ναι Όχι

# **Ερώτηση 2<sup>η</sup> :**

Αν ναι τι θέµα θα επιθυµούσατε να παρουσιάζεται στο βίντεο;

………………………………………………………………………………………… ………………………………………………………………………………………… …………………………………………………………………………………………

# **Ερώτηση 3<sup>η</sup>** :

Η Αργικήσελίδα να περιέγει μια εικόνα: Στατική Κινούµενη

# **Ερώτηση 4<sup>η</sup>** :

Η Αρχική σελίδα να έχει: Μια στήλη αριστερά για το µενού Μια στήλη αριστερά για το µενού και µια δεξιά µε γενικές πληροφορίες

# **Ερώτηση 5<sup>η</sup> :**

Η κατεύθυνση του υποµενού να είναι: Προς τα δεξιά και κάτω Κατευθείαν προς τα κάτω

# **Ερώτηση 6<sup>η</sup> :**

Αν η Αρχική σελίδα έχει στήλη δεξιά τότε να υπάρχει επιλογή που να µπορεί ο χρήστης να αποθηκεύσει: Τον ιστότοπο (Website) στα Αγαπηµένα Την σελίδα (Webpage) στα Αγαπηµένα Την σελίδα ως Αρχική Τίποτα από τα παραπάνω

# **Ερώτηση 7<sup>η</sup> :**

Αν η σελίδα έχει στήλη δεξιά τότε να υπάρχει ένα πλαίσιο όπου θα εµφανίζονται σας slices κάποιες φωτογραφίες του Τμήματος Νοσηλευτικής (π.χ από δραστηριότητες που πήραν µέρος σπουδαστές).

Ναι

Όχι

# **Ερώτηση 8<sup>η</sup> :**

Αν η σελίδα έχει στήλη δεξιά τότε να υπάρχει ένα πλαίσιο όπου θα αναγράφονται οι ανακοινώσεις της σχολής και το κείµενο θα εµφανίζεται από κάτω και θα κατευθύνεται προς τα πάνω.

Ναι

Όχι

## **Ερώτηση 9<sup>η</sup> :**

Αν η σελίδα έχει στήλη δεξιά τότε να υπάρχει ένα πλαίσιο όπου θα εµφανίζεται ένα βίντεο (flash) µε θέµα π.χ αποφθέγµατα για την νοσηλευτική-ιατρική-επιστήµηεκπαίδευση.

## **Ερώτηση 10<sup>η</sup> :**

Καταγράψτε παρακάτω τις κατηγορίες που θέλετε να εµφανίζονται στο κεντρικό µενού της ιστοσελίδας.

…………………………………………… …………………………………………… ……………………………………………

…………………………………………… …………………………………………… …………………………………………………… …………………………………………… ……………………………………………

# **Ερώτηση 11<sup>η</sup> :**

Καταγράψτε παρακάτω σε ποια από τα παραπάνω στοιχεία του µενού θέλετε να υπάρχουν υποκατηγορίες και ποιες είναι αυτές?

…………………………………………… …………………………………………… …………………………………………… …………………………………………… …………………………………………… …………………………………………………… ……………………………………………

# **Ερώτηση 12<sup>η</sup> :**

Να υπάρχει µετρητής επισκεπτών την ώρα που µπαίνουν στην σελίδα:

Ναι

Όχι

# **Ερώτηση 13<sup>η</sup> :**

Οι επισκέπτες να έχουν την δυνατότητα εγγραφής ώστε να δηµιουργούν την «περιοχή» τους (να γίνονται µέλη) και να έχουν παραπάνω δικαιώµατα από τους απλούς επισκέπτες της σελίδας.

Ναι

Όχι

# **Ερώτηση 14<sup>η</sup> :**

Να υπάρχουν κατηγορίες εξουσιοδοτηµένων χρηστών (π.χ. καθηγητές της Νοσηλευτικής) ώστε να µπορούν να «ανεβάζουν» σηµειώσεις µαθηµάτων στη σελίδα;

Ναι Όχι

# **Ερώτηση 15<sup>η</sup> :**

Οι εγγεγραµµένοι χρήστες να έχουν την δυνατότητα να συµµετάσχουν σε δηµόσιες συζητήσεις (forum).

Ναι

Όχι

# **Ερώτηση 16<sup>η</sup> :**

Αν ναι ,τα θέµατα για τα οποία θα συζητούν θα είναι:

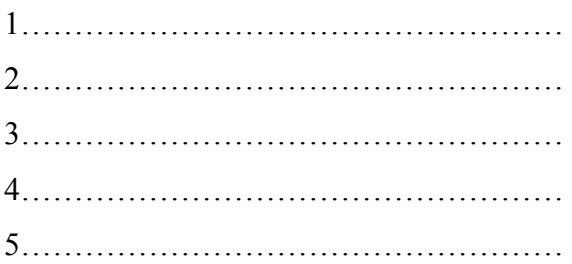